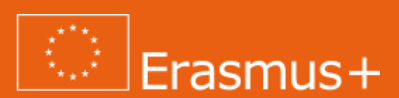

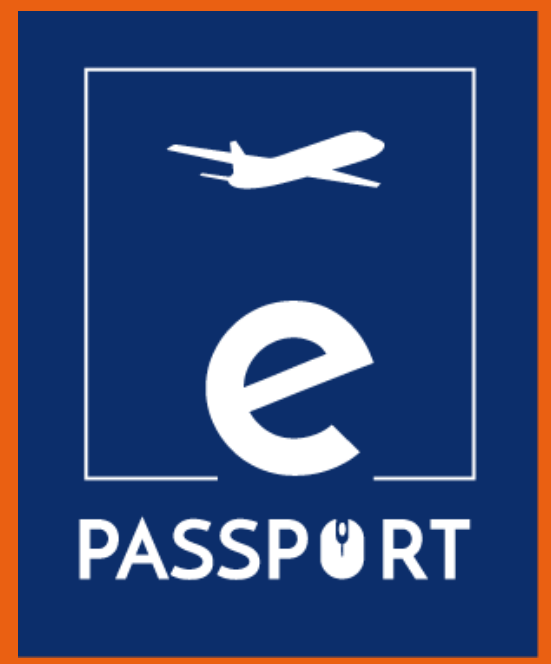

# **eGuide για την Εκπαίδευση πριν την Αναχώρηση (IO2)**

*Εμπλουτισμός των γνώσεων σχετικά με τους ΕΕΚ (VET)οργανισμούς και τα υπάρχοντα ψηφιακά εργαλεία για την εφαρμογή μιας υβριδικής κατάρτισης*

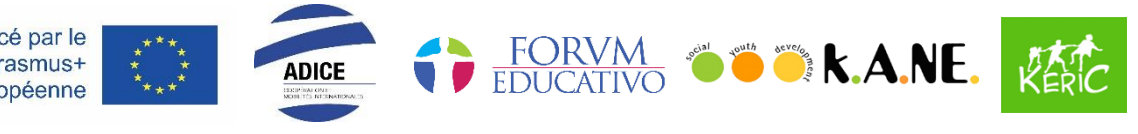

Cofinancé par le programme Erasmus+ de l'Union européenne

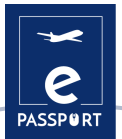

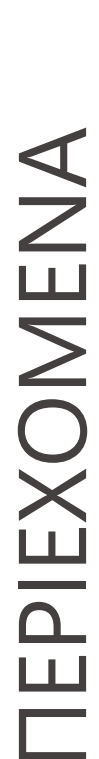

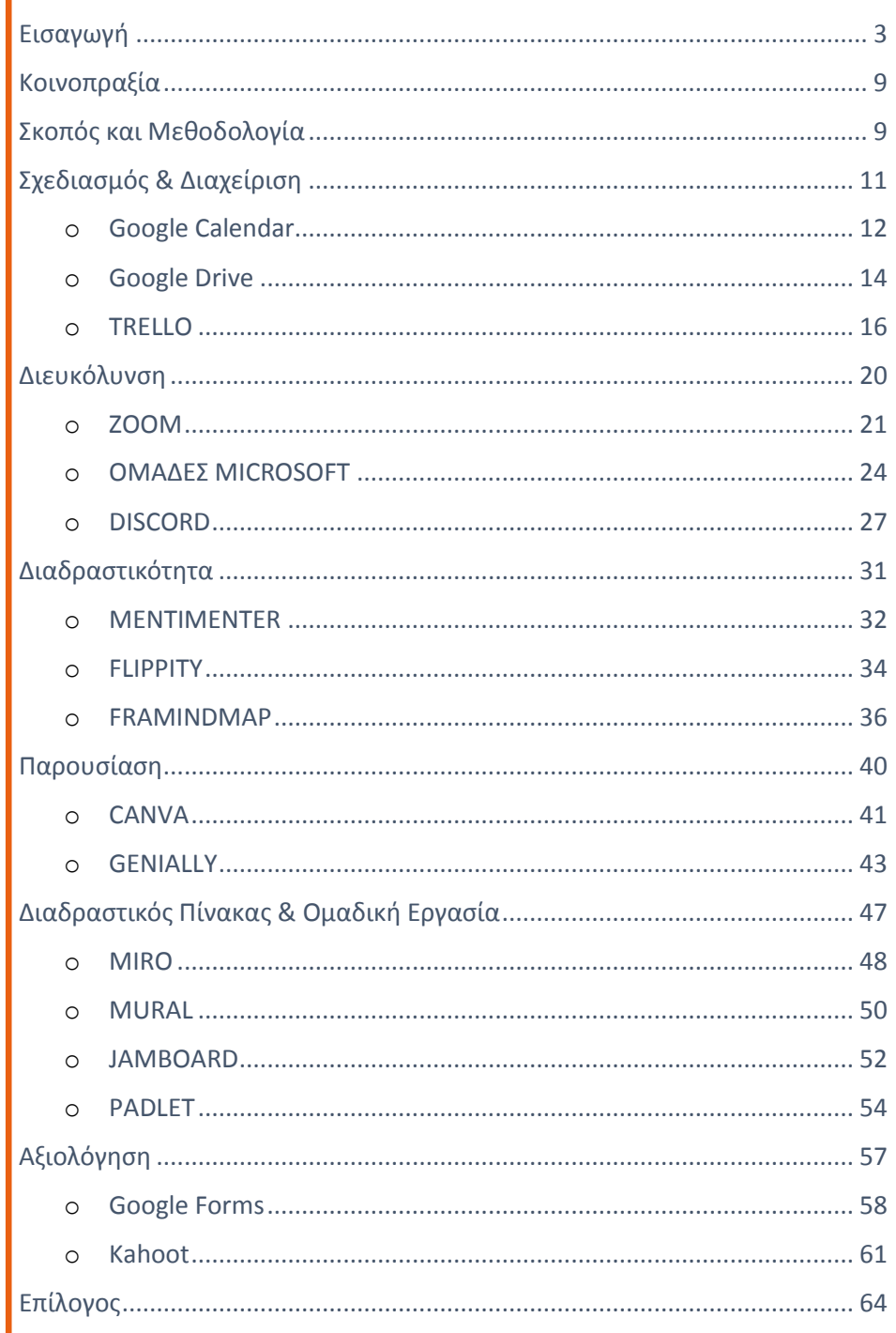

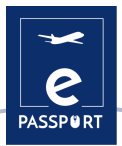

# <span id="page-2-0"></span>**ΕΙΣΑΓΩΓΗ**

Στόχος του έργου ePassport είναι η ενίσχυση των ικανοτήτων των οργανισμών που δραστηριοποιούνται στον τομέα της επαγγελματικής εκπαίδευσης και κατάρτισης (ΕΕΚ) και η βελτίωση των τεχνικών και των μεθόδων προετοιμασίας και παρακολούθησης των δικαιούχων που συμμετέχουν σε ένα υβριδικό και εικονικό σχέδιο κινητικότητας.

Ο παρών οδηγός επικεντρώνεται στην προπαρασκευαστική φάση της κινητικότητας και θα αποτελέσει ένα φιλικό προς το χρήστη και προσαρμόσιμο εργαλείο για τους επαγγελματίες στον τομέα της επαγγελματικής εκπαίδευσης και κατάρτισης (ΕΕΚ), το οποίο θα αυξήσει την πρόσβαση και τη γνώση των υφιστάμενων εργαλείων για την ψηφιακή κατάρτιση.

Ο οδηγός θα συγκεντρώσει τις σχετικές μεθόδους και τα εργαλεία και θα παρέχει επίσης στους οργανισμούς καλές πρακτικές για τον τρόπο διεξαγωγής διαδικτυακών προπαρασκευαστικών εκπαιδεύσεων για τους συμμετέχοντες.

Οι κύριοι στόχοι του παρόντος οδηγού είναι οι εξής :

- Να διευκολύνει την πρόσβαση στην κατάρτιση
- Να διευκολύνει το έργο των επαγγελματιών της ΕΕΚ
- Να αυξήσει την γνώση της κατάρτισης πριν από την αναχώρηση
- Να αυξήσει τις ψηφιακές δεξιότητες
- Να βελτιώσει την κατάρτιση πρόσωπο με πρόσωπο
- Να συγκεντρώσει όλα τα εργαλεία που μπορούν να χρησιμοποιηθούν για την εκπαίδευση πριν από την αναχώρηση
- Να αποκτήσει αποτελεσματικότητα και αποδοτικότητα η προετοιμασία των συμμετεχόντων πριν από την εκκίνηση μιας εικονικής ή υβριδικής περιόδου κινητικότητας
- Να προσαρμόσει τη διαδικτυακή παιδαγωγική και τις δεξιότητές των συμμετεχόντων μέσω των υφιστάμενων ψηφιακών εργαλείων
- Να επιλέξει νέες διαδραστικές διαδικτυακές μεθόδους
- Να οργανώσει μια διαδραστική διαδικτυακή εκπαίδευση

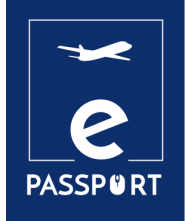

# **ΚΟΙΝΟΠΡΑΞΙΑ**

4

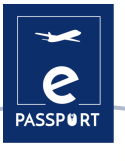

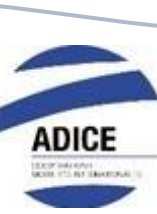

Η ADICE είναι μια γαλλική ένωση με έδρα το Ρουμπέ στη Βόρεια Γαλλία. Από την ίδρυσή της τον Φεβρουάριο του 1999 στο Ρουμπέ, η ADICE προωθεί τις ίσες ευκαιρίες δίνοντας τη δυνατότητα σε όλους να γνωρίσουν τη ζωή στο εξωτερικό, χάρη σε διάφορα γαλλικά και ευρωπαϊκά προγράμματα κινητικότητας.

Όλα τα σχέδια κινητικότητας που προτείνει η ADICE αναπτύσσονται σε συνεργασία με τοπικές δομές στην Ευρώπη και τον υπόλοιπο κόσμο. Προκειμένου να αναπτύξει τα έργα της με συνεκτικό και βιώσιμο τρόπο, η ADICE έχει δημιουργήσει συνεργασίες με οργανισμούς και ιδρύματα για να εργαστεί στα θέματα της διεθνούς κινητικότητας, της εκπαίδευσης, της νεολαίας και της απασχόλησης.

[www.adice.asso.fr](http://www.adice.asso.fr/)

[adice@adice.asso.fr](mailto:adice@adice.asso.fr)

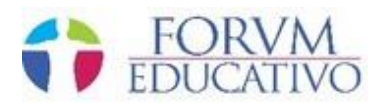

Το Forum Educativo είναι ένας ισπανικός οργανισμός με έδρα τη Σεβίλλη, ο οποίος επικεντρώνεται στην κατάρτιση και την εκπαιδευτική ανάπτυξη ατόμων όλων των ηλικιών, σε διάφορους τομείς που κυμαίνονται από τη γλώσσα, την κατάρτιση και την κοινωνική ένταξη, μέσω της διδασκαλίας μαθημάτων προσανατολισμένης εκπαίσευσης σε διάφορους τομείς.

Τα εκπαιδευτικά τους σχέδια βασίζονται στην ενίσχυση των δεξιοτήτων των σπουδαστών για τη μελλοντική τους εμβύθιση στην αγορά εργασίας, στη διεύρυνση και επικαιροποίηση των γνώσεών τους, καθώς και σε μαθήματα που απευθύνονται ειδικά σε εργαζόμενους ή ανέργους που θέλουν να αποκτήσουν νέες δεξιότητες για την ανάπτυξη και την προβολή τους στην αγορά εργασίας.

[www.forumeducativo.eu](http://www.forumeducativo.eu/)

[info@forumeducataivo.eu](mailto:info@forumeducataivo.eu)

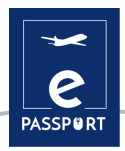

# **ODARANE**

Η Κοινωνική Ανάπτυξη Νέων, K.A.NE, είναι ένας μη κερδοσκοπικός οργανισμός που βρίσκεται στην Καλαμάτα, στην Ελλάδα. Κύρια ομάδα-στόχος είναι οι νέοι ηλικίας 15-30 ετών, οι εργαζόμενοι στη νεολαία, οι αρχηγοί νέων, οι μέντορες και οι εκπαιδευτές, ενώ συνεργάζονται επίσης με όλη την τοπική κοινότητα.

Το όραμά τους είναι να ενισχύσουν τα κίνητρα των νέων ώστε να αναλάβουν πρωτοβουλίες και να γίνουν πιο ενεργοί πολίτες. Αποστολή τους είναι να παρέχουν ευκαιρίες εκπαίδευσης και κατάρτισης για τους νέους και τους ανθρώπους που εργάζονται στον τομέα της νεολαίας. Στοχεύουν επίσης στην καταπολέμηση των διακρίσεων, στην προώθηση της διαπολιτισμικής και κοινωνικής ανάπτυξης και στην προώθηση της κοινωνικής ένταξης και της ισότητας, ιδίως για τους νέους. Σε οργανωτικό επίπεδο, προωθούν τη συνεργασία μεταξύ τοπικών, περιφερειακών και διεθνών οργανισμών και δημόσιων φορέων.

[www.ngokane.org](http://www.ngokane.org/)

[info@ngokane.org](mailto:info@ngokane.org)

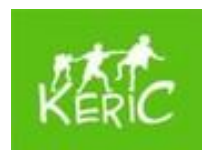

Το KERIC είναι ένας μη κυβερνητικός, μη κερδοσκοπικός οργανισμός νεολαίας που εργάζεται με παιδιά και νέους από 7 έως 30 ετών, αλλά και με ενήλικες στην περιοχή Kysuce της Σλοβακίας. Το KERIC ιδρύθηκε τον Φεβρουάριο του 2003 από τις Mirka Petríková και Ivka Hrušková ως απάντηση στις ανάγκες της τοπικής νεολαίας.

Προσφέρουν διάφορες δραστηριότητες με διεθνή διάσταση, οι οποίες αναπτύσσουν την προσωπικότητα των παιδιών και των νέων και ποικίλλουν ανάλογα με τις ανάγκες των ατόμων και των ομάδων. Προσπαθούν να συνδέσουν την περιοχή Kysuce με την Ευρώπη και σταδιακά με ολόκληρο τον κόσμο.

[www.keric.sk](http://www.keric.sk/)

[keric@keric.sk](mailto:keric@keric.sk)

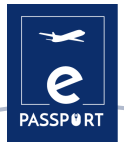

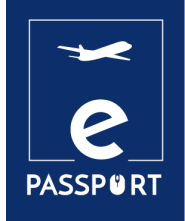

# **ΣΚΟΠΟΣ ΚΑΙ ΜΕΘΟΔΟΛΟΓΙΑ**

8

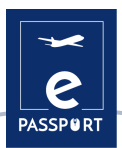

# <span id="page-8-0"></span>**Σκοπός**

Αυτός ο οδηγός θα παρέχει μια επισκόπηση των κυριότερων ψηφιακών εργαλείων που χρησιμοποιούνται σήμερα σε προσωπικό και επαγγελματικό επίπεδο.

Ως ψηφιακά εργαλεία νοούνται τα πακέτα που βρίσκονται σε ηλεκτρονικούς υπολογιστές ή σε ηλεκτρονικές συσκευές, όπως κινητά τηλέφωνα και ταμπλετ, μεταξύ άλλων. Προορίζονται για τη διευκόλυνση των καθημερινών εργασιών των επαγγελματιών στον τομέα της ΕΕΚ και μπορούν να ταξινομηθούν ανάλογα με τις ανάγκες του χρήστη.

Μεταξύ του μεγάλου αριθμού των υφιστάμενων ψηφιακών εργαλείων, στην κοινοπραξία που περιλαμβάνεται στον παρόντα οδηγό, περίπου 20 από αυτούς δήλωσαν ότι υποστηρίζουν τη βελτίωση της ψηφιακής κατάρτισης πριν από την αναχώρηση για τους συμμετέχοντες στην ΕΕΚ.

Τα εργαλεία έχουν ταξινομηθεί σε 6 κεφάλαια ανάλογα με το σκοπό τους:

- Σχέδιο / Διαχείριση
- Διευκόλυνση
- Διαδραστικότητα
- Παρουσίαση
- Διαδραστικός πίνακας & ομαδική εργασίας
- Εργαλείο περιγραφής αξιολόγησης

# <span id="page-8-1"></span>**Μεθοδολογία**

Η μεθοδολογία που ακολουθήθηκε για την επιλογή των εφαρμογών είναι το αποτέλεσμα ενός εργαστηρίου μεταξύ των μελών της κοινοπραξίας. Αναλύθηκαν τα πλεονεκτήματα και τα μειονεκτήματα ενός μεγάλου αριθμού συμμετεχόντων και επιλέχθηκαν αυτά που ανταποκρίνονταν καλύτερα στις ανάγκες του έργου.

Κάθε ψηφιακό εργαλείο περιλαμβάνει τις ακόλουθες πληροφορίες:

- Περιγραφή εργαλείου
- Μαθησιακοί στόχοι
- Πώς να το χρησιμοποιήσετε
- Πώς;
- Συμβουλές από την πρακτική
- Πρακτικό παράδειγμα
- Σύνδεση με παρόμοια εργαλεία

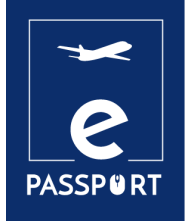

# **ΣΧΕΔΙΑΣΜΟΣ & 1012 ΣΧΕΔΙΑΣΜΟ**<br>ΔΙΑΧΕΙΡΙΣΗ

# <span id="page-10-0"></span>**Εισαγωγή**

Ο Covid-19 θα μπορούσε να είναι ο παράγοντας που θα οδηγήσει την εξέλιξη των οργανισμών που "εργάζονται οπουδήποτε" σε άλλο επίπεδο, βελτιώνοντας σημαντικά τις ευκαιρίες για συνεργασία, σκέψη, δημιουργία και παραγωγική σύνδεση.

Το λογισμικό και οι εφαρμογές ψηφιακής διαχείρισης και διοίκησης που έχουν δημιουργηθεί για την αντιμετώπιση αυτής της νέας κατάστασης παρέχουν στους οργανισμούς την ευκαιρία να απλοποιήσουν, να οργανώσουν και να βελτιστοποιήσουν πολλές από τις εργασίες τους.

Σε αυτό το κεφάλαιο προτείνουμε τρία εργαλεία διαχείρισης: το Trello, το Ημερολόγιο Google και το Google Drive, τα οποία θα βοηθήσουν στη βελτιστοποίηση της οργάνωσης κάθε εκδήλωσης στην εκπαίδευση πριν από την αναχώρηση.

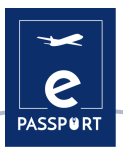

## <span id="page-11-0"></span>**Google Calendar**

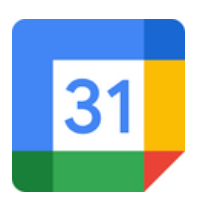

#### **ΠΕΡΙΓΡΑΦΗ ΕΡΓΑΛΕΙΟΥ**

Το [Ημερολόγιο](https://www.google.com/intl/el/calendar/about/) Google σας επιτρέπει να δημιουργείτε και να τροποποιείτε ένα εικονικό ημερολόγιο με το μεγάλο πλεονέκτημα ότι μπορείτε να έχετε πρόσβαση σε αυτό από οποιοδήποτε μέρος ή/και κινητή συσκευή με πρόσβαση στο διαδίκτυο.

Θα μπορείτε να ενημερώνεστε για ραντεβού, συνεντεύξεις, εργασίες που πρέπει να παραδοθούν, ειδικές ημερομηνίες, αργίες κ.λπ. Αυτό το εργαλείο αντικαθιστά το γνωστό προσωπικό ημερολόγιο.

Το [Ημερολόγιο](https://www.google.com/intl/el/calendar/about/) Google είναι σχεδιασμένο για ομάδες, οπότε είναι δυνατό να το μοιραστείτε με άλλους και να δημιουργήσετε πολλαπλά ημερολόγια που μπορούν να χρησιμοποιηθούν από κοινού μεμονωμένα ή σε ομάδες. Αυτό το εργαλείο μπορεί να είναι πολύ χρήσιμο για τα τμήματα πριν από την αναχώρηση, καθώς μπορεί να βοηθήσει στην οργάνωση των πιο σημαντικών εκδηλώσεων, καθώς και για οποιεσδήποτε ημερομηνίες-κλειδιά.

#### **ΣΤΟΧΟΙ ΜΑΘΗΣΗΣ**

To [Ημερολόγιο](https://www.google.com/intl/el/calendar/about/) Google διαθέτει έναν ατελείωτο αριθμό επιλογών, μερικές από τις οποίες είναι: Δημιουργία μιας εκδήλωσης, προσθήκη καλεσμένων, προσθήκη αίθουσας, τοποθεσίας και διάσκεψης, προσθήκη περιγραφής εκδήλωσης, προσθήκη συνημμένου, επιλογή χρώματος εκδήλωσης, ημερολογίου και προεπιλεγμένης ορατότητας, ρύθμιση ειδοποιήσεων, αποθήκευση εκδηλώσεων, ενημέρωση υπάρχουσας εκδήλωσης, έλεγχος λίστας παρουσίας καλεσμένων, διαγραφή εκδήλωσης, επαναφορά διαγραμμένης εκδήλωσης.

#### **ΠΩΣ ΝΑ ΤΟ ΧΡΗΣΙΜΟΠΟΙΗΣΕΤΕ**

Το [Ημερολόγιο](https://www.google.com/intl/el/calendar/about/) Google είναι ένα από τα πολλά εργαλεία που η Google διαθέτει στους χρήστες της, οπότε είναι απαραίτητο να έχετε προσωπικό λογαριασμό Google μόνο για να έχετε πρόσβαση σε αυτή την υπηρεσία.

Επιπλέον, το Ημερολόγιο Google είναι ένα εργαλείο διαδικτυακής εφαρμογής, προσβάσιμο μέσω ενός προγράμματος περιήγησης, μιας εφαρμογής Android και μιας εφαρμογής IOS. Εάν η πρόσβαση γίνεται μέσω ενός προγράμματος περιήγησης, δεν χρειάζεται να κατεβάσετε οποιοδήποτε λογισμικό.

Στην περίπτωση που θέλετε να αποκτήσετε πρόσβαση από κινητό τηλέφωνο, πρέπει πρώτα να κατεβάσετε την εφαρμογή. Επιπλέον, πρόκειται για μια εντελώς δωρεάν υπηρεσία στην οποία μπορεί να έχει πρόσβαση ο καθένας.

#### **ΠΩΣ ;**

Όπως αναφέρθηκε παραπάνω, η μόνη προϋπόθεση για τη χρήση του [Ημερολόγιο](https://www.google.com/intl/el/calendar/about/) Google είναι η δημιουργία ενός προσωπικού λογαριασμού Google στον οποίο πρέπει να προστεθούν τα προσωπικά δεδομένα του χρήστη (όνομα, διεύθυνση, αριθμός τηλεφώνου κ.λπ.). Μόλις δημιουργηθεί ο λογαριασμός, θα εμφανιστεί στην οθόνη ένα εβδομαδιαίο ημερολόγιο (η εφαρμογή επιτρέπει την αλλαγή της μορφής του ημερολογίου) στο οποίο μπορούν να προστεθούν τα γεγονότα που ο χρήστης κρίνει κατάλληλα. Στην αριστερή πλευρά της οθόνης, ο

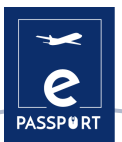

χρήστης μπορεί να προσθέσει το είδος των συμβάντων που επιθυμεί ανάλογα με το χρώμα του κάθε συμβάντος (για παράδειγμα, πράσινο για συμβάντα που σχετίζονται με την εργασία κ.λπ.).

[Σύνδεσμος](https://www.youtube.com/watch?v=SPA0VnDRDgM) για Σεμινάριο

#### **ΣΥΜΒΟΥΛΕΣ ΑΠΟ ΤΗΝ ΠΡΑΞΗ**

Το [Ημερολόγιο](https://www.google.com/intl/el/calendar/about/) Google δεν χρησιμεύει μόνο για τη δημιουργία προσωπικών συμβάντων, αλλά διαθέτει επίσης μια μεγάλη ποικιλία εργαλείων που μπορούν να είναι πολύ αποτελεσματικά για τους χρήστες. Δύο από αυτές θα συζητηθούν παρακάτω:

- Ενημέρωση και ανταπόκριση σε συμβάντα: οι χρήστες μπορούν να προωθούν συνδέσμους συνεδριάσεων σε άλλους χρήστες. Ωστόσο, για να μπορέσει ένας απρόσκλητος χρήστης να συμμετάσχει στη σύσκεψη, ένα άτομο από τον οργανισμό του, το οποίο συμμετέχει στη σύσκεψη, πρέπει να αποδεχτεί ένα αίτημα εκ μέρους του. Από την άλλη πλευρά, οι χρήστες μπορούν να προσκαλέσουν περισσότερα άτομα και να αλλάξουν την τοποθεσία των συναντήσεων. Έχουν επίσης τη δυνατότητα να ελέγχουν ποιοι προσκεκλημένοι θα παρευρεθούν στη δημιουργηθείσα εκδήλωση και ακόμη και να διαγράφουν τέτοιες εκδηλώσεις.
- Κοινή χρήση και προβολή ημερολογίων: Οι χρήστες του Ημερολογίου Google έχουν τη δυνατότητα να μοιράζονται τα ημερολόγιά τους με συναδέλφους, συγγενείς και φίλους, ώστε να βλέπουν τη διαθεσιμότητά τους, καθώς και να προβάλλουν τα ημερολόγια άλλων ατόμων. Οι χρήστες μπορούν να μοιράζονται τα ημερολόγιά τους με συγκεκριμένα άτομα, να κρατούν τα ημερολόγιά τους ιδιωτικά, να τα μοιράζονται με το κοινό, ακόμη και να μοιράζονται τα ημερολόγιά τους με άτομα που δεν χρησιμοποιούν το Ημερολόγιο Google.

#### **ΠΡΑΚΤΙΚΟ ΠΑΡΑΔΕΙΓΜΑ**

Με το [Ημερολόγιο](https://www.google.com/intl/el/calendar/about/) Google, οι χρήστες μπορούν να δημιουργήσουν ένα συγκεκριμένο ημερολόγιο για να το μοιράζονται με τους συμμετέχοντες σε προγράμματα κινητικότητας. Μέσω αυτού του ημερολογίου μπορούν να προγραμματίσουν και να ειδοποιήσουν τους συμμετέχοντες για βασικά γεγονότα και εργασίες, ώστε να εξασφαλίσουν μια ομαλή και ικανοποιητική εμπειρία :

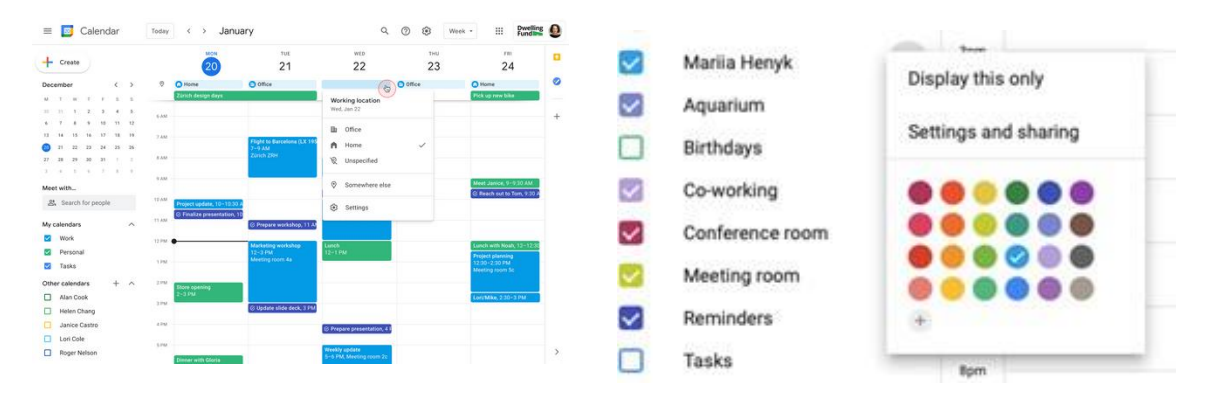

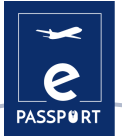

Πηγή Εικόνας : Ιστοσελίδα web [: Partenaire de l'intelligence](:https:/www.intelligencepartner.com/nuevas-funciones-calendario-)

#### **ΣΥΝΔΕΣΗ ΜΕ ΠΑΡΟΜΟΙΑ ΕΡΓΑΛΕΙΑ**

Μια εναλλακτική λύση στο Ημερολόγιο Google είναι το [One Calendar](https://www.onecalendar.nl/), ένα εργαλείο που έχει πολύ παρόμοιο σκοπό με το Ημερολόγιο Google, να οργανώνει την καθημερινή ζωή των χρηστών. Η κύρια διαφορά είναι ότι το [One Calendar](https://www.onecalendar.nl/) είναι το προϊόν που προσφέρει η Microsoft (ανταγωνιστής της Google) στους χρήστες της.

Πηγή Εικόνας : Ιστοσελίδα web [: Readdle](https://readdle.com/es/calendars/how-to-share-google)

# <span id="page-13-0"></span>**Google Drive**

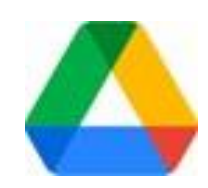

#### **ΠΕΡΙΓΡΑΦΗ ΕΡΓΑΛΕΙΟΥ**

Το [Google Drive](https://drive.google.com/) είναι η διαδικτυακή υπηρεσία αποθήκευσης δεδομένων που παρέχεται από την Google στη δωρεάν έκδοσή της και περιλαμβάνει χωρητικότητα αποθήκευσης 15 GB. Η υπηρεσία αυτή λειτουργεί όπως ένα πακέτο του Windows Office ή του OpenOffice, αλλά σε απευθείας σύνδεση, επιτρέποντας στους χρήστες να δημιουργούν φακέλους για την αποθήκευση και τη μεταφόρτωση αρχείων οποιουδήποτε τύπου. Το Drive είναι επίσης διαθέσιμο για Android και iOS (κινητά λειτουργικά συστήματα).

#### **ΜΑΘΗΣΙΑΚΟΙ ΣΤΟΧΟΙ**

[Αυτό το εργαλείο](https://drive.google.com/) είναι φιλικό προς το χρήστη για φοιτητές, ερευνητές, διοικητικό προσωπικό κ.λπ. επειδή τους επιτρέπει να δημιουργούν έγγραφα σε διάφορες μορφές, να εργάζονται online στο ίδιο αρχείο από οποιαδήποτε συσκευή, απλά με πρόσβαση στο cloud μέσω του ηλεκτρονικού ταχυδρομείου τους. Μπορεί επίσης να κοινοποιηθεί σε άλλους χρήστες και να τους προσκαλέσει να επεξεργαστούν, να σχολιάσουν ή να κατεβάσουν έγγραφα.

#### **ΠΩΣ ΝΑ ΤΟ ΧΡΗΣΙΜΟΠΟΙΗΣΕΤΕ**

Για την πρόσβαση στους χώρους του [Google Drive](https://drive.google.com/), το μόνο που χρειάζεται ο χρήστης είναι ένας λογαριασμός ηλεκτρονικού ταχυδρομείου Gmail. Αυτή είναι πραγματικά η μόνη προϋπόθεση για να μπορέσει κάποιος να αρχίσει να απολαμβάνει τα οφέλη που προσφέρει το Drive. Η πρόσβαση μπορεί να γίνει τόσο μέσω υπολογιστή όσο και μέσω κινητών συσκευών, αρκεί να έχουν κατεβάσει την εφαρμογή Drive στις συσκευές αυτές.

Είναι διαθέσιμο για υπολογιστές με λειτουργικά συστήματα Windows XP, 7 και 8 (32 και 64 Bit), Mac OS X, Android και iOS (iPhone και iPad). Είναι διαθέσιμο για οποιονδήποτε υπολογιστή με πρόγραμμα περιήγησης στο διαδίκτυο. Απαιτείται σύνδεση στο διαδίκτυο και λογαριασμός ηλεκτρονικού ταχυδρομείου.

#### **ΠΩΣ ;**

Μόλις δημιουργηθεί ο προσωπικός λογαριασμός Google, θα μπορείτε να έχετε πρόσβαση στην υπηρεσία [Google Drive.](https://drive.google.com/)

Από τη μία πλευρά, το μεγαλύτερο μέρος της οθόνης καταλαμβάνεται από ένα τμήμα που δείχνει τους φακέλους που μπορούν να δημιουργηθούν για την αποθήκευση όλων των εγγράφων που θέλετε. Αυτοί οι φάκελοι μπορούν να δημιουργηθούν ανάλογα με τον τύπο του εγγράφου που πρόκειται να προστεθεί.

Από την άλλη πλευρά, στην αριστερή πλευρά της οθόνης υπάρχει ένα μενού που εμφανίζει τις διάφορες κατηγορίες του Google Drive (για παράδειγμα, ο δίσκος μου, συσκευές συγχρονισμένες με το λογαριασμό Google Drive κ.λπ.).

[Σύνδεσμος για](https://support.google.com/a/answer/2490026?hl=es&ref_topic=2490075) σεμινάριο

#### **ΣΥΜΒΟΥΛΕΣ ΑΠΟ ΤΗΝ ΠΡΑΞΗ**

Το [Google Drive](https://drive.google.com/) δεν χρησιμεύει μόνο για την προσθήκη οποιουδήποτε τύπου εγγράφων, αλλά διαθέτει επίσης μια μεγάλη ποικιλία εργαλείων που μπορούν να είναι πολύ αποτελεσματικά για τους χρήστες, δύο από αυτά θα συζητηθούν παρακάτω:

- Προσαρμογή του λογαριασμού Drive του οργανισμού: Το [Google Drive](https://drive.google.com/drive/) επιτρέπει την πραγματοποίηση όλων των ειδών των ρυθμίσεων στους προσωπικούς λογαριασμούς κάθε χρήστη, όπως τη δημιουργία προσαρμοσμένων προτύπων Drive ή τη δυνατότητα σε άλλους χρήστες να βλέπουν τη δραστηριότητα των αρχείων που δημιουργούνται στο Drive. Η τελευταία λειτουργία επιτρέπει στους διαχειριστές αυτών των αρχείων να ελέγχουν αν οι άλλοι χρήστες μπορούν να δουν σε έναν πίνακα δραστηριοτήτων τι έχουν κάνει άλλοι χρήστες στα αρχεία. Αυτός ο πίνακας εμφανίζει τα ονόματα των χρηστών που έχουν προβάλει αρχεία στα Google Έγγραφα, Υπολογιστικά Φύλλα και Παρουσιάσεις της Google, καθώς και το χρόνο που αφιέρωσαν σε αυτά.
- Δημιουργία προσαρμοσμένων προτύπων Drive: Με τα πρότυπα Google Έγγραφα, Υπολογιστικά Φύλλα, Παρουσιάσεις της Google, Φόρμες και Google Σελίδες, μπορείτε να δημιουργήσετε μορφοποιημένα αρχεία, όπως σχέδια έργων ή προϋπολογισμούς. Μπορείτε να χρησιμοποιήσετε την τυπική γκαλερί προτύπων και να δημιουργήσετε μια προσαρμοσμένη γκαλερί προτύπων για τον οργανισμό σας. Οι χρήστες μπορούν να διαχειριστούν τις κατηγορίες της γκαλερί προτύπων του οργανισμού τους ή να απενεργοποιήσουν εντελώς τη γκαλερί προσαρμοσμένων προτύπων. Ανεξάρτητα από τη διαμόρφωση, οι διαχειριστές μπορούν πάντα να προσθέτουν και να αφαιρούν πρότυπα.

#### **ΠΡΑΚΤΙΚΟ ΠΑΡΑΔΕΙΓΜΑ**

Αυτή η εικόνα δείχνει τους διαφορετικούς τύπους εγγράφων που το [Google Drive](https://drive.google.com/drive/) επιτρέπει στους χρήστες

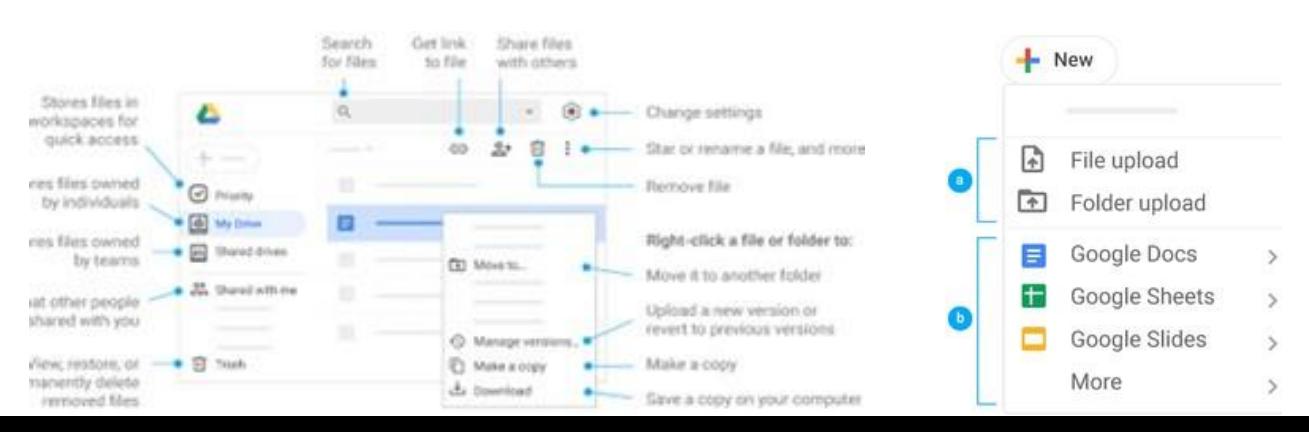

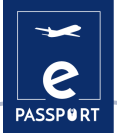

να δημιουργούν, όπως πρότυπα Excel ή παρουσιάσεις τύπου Power Point.

Πηγή εικόνας, Ιστοσελίδα[: Centre d'apprentissage Google Workspace](https://support.google.com/a/users/answer/9300017?hl=en)

#### **ΣΥΝΔΕΣΗ ΜΕ ΠΑΡΟΜΟΙΑ ΕΡΓΑΛΕΙΑ**

Μια εναλλακτική λύση στο Google Drive είναι το Dropbox. Η κύρια διαφορά μεταξύ των δύο εργαλείων είναι ότι οι ενέργειες του Dropbox εκτελούνται από την εφαρμογή επιφάνειας εργασίας, ενώ με το Google Drive μπορούν να μοιραστούν μόνο μέσω της εφαρμογής ιστού. Σύνδεσμος στο Dropbox

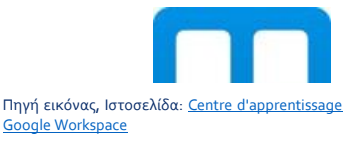

## <span id="page-15-0"></span>**TRELLO**

#### **ΠΕΡΙΓΡΑΦΗ ΕΡΓΑΛΕΙΟΥ**

To [Trello](https://trello.com/) είναι μια εφαρμογή που χρησιμοποιείται για τη διαχείριση εργασιών, επιτρέποντας την οργάνωση της ομαδικής εργασίας με συνεργατικό τρόπο μέσω εικονικών πινάκων που αποτελούνται από λίστες εργασιών με τη μορφή στηλών.

Είναι κατάλληλο για τη διαχείριση έργων, καθώς μπορεί να αντιπροσωπεύει διαφορετικές καταστάσεις και να μοιράζεται με διαφορετικά άτομα που εμπλέκονται σε αυτό. Σκοπός του είναι να βελτιώσει τη ρουτίνα εργασίας μιας ομάδας, δημιουργώντας προτεραιότητες, χρόνους, ειδοποιήσεις και άλλες επιλογές για την οργάνωση ενός έργου στο οποίο συνεργάζονται πολλά άτομα.

#### **ΜΑΘΗΣΙΑΚΟΙ ΣΤΟΧΟΙ**

Το [Trello](https://trello.com/) βασίζεται στη μέθοδο Kanban, όπου χρησιμοποιούνται τα περίφημα «*To Do, Doing και Done*». Αυτή η μεθοδολογία θα βοηθήσει τον επαγγελματία και τον χρήστη να αναγνωρίζουν κάθε στιγμή ποιες δραστηριότητες πρέπει να κάνουν, ποιες κάνουν και ποιες έχουν ήδη κάνει. Το Trello απαριθμεί όλες τις εργασίες που συνθέτουν μια κινητικότητα και τις τοποθετεί σε τρεις στήλες ανάλογα με την κατάστασή τους::

- 1 η στήλη : *Να κάνω (To do)*
- 2 η στήλη: *Kάνω (Doing)*
- 3 η στήλη: *Έγινε (Done)*

#### **ΠΩΣ ΝΑ ΤΟ ΧΡΗΣΙΜΟΠΟΙΗΣΕΤΕ**

Το [Trello](https://trello.com/) είναι διαθέσιμο για οποιονδήποτε υπολογιστή με πρόγραμμα περιήγησης στο διαδίκτυο. Η εφαρμογή για κινητά έχει παρόμοια δομή και διαθέτει έκδοση στο App Store καθώς και στο Android Play Store.

Οι χρήστες Mac και Windows έχουν πλέον τις δικές τους εφαρμογές. Δεν είναι πλέον απαραίτητο να συνδεθείτε στον ιστότοπο του [Trello](https://trello.com/) για να το χρησιμοποιήσετε. Κατεβάζοντας την εφαρμογή από το Windows Store ή το iTunes Store, είναι δυνατή η εργασία χωρίς να χρειάζεται να εισέλθετε στο πρόγραμμα περιήγησης. Το Trello υποστηρίζει αυτά τα σύγχρονα προγράμματα περιήγησης για υπολογιστές: Chrome, Safari, Firefox, Edge.

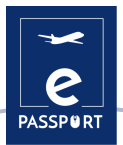

#### **ΠΩΣ ;**

Ακολουθούν ορισμένα σχετικά χαρακτηριστικά του [Trello:](https://trello.com/)

- Σύστημα συνεργατικής εργασίας.
- Ανάθεση καθηκόντων σε κάθε μέλος της ομάδας εργασίας.
- Αποστολή ειδοποιήσεων μέσω ηλεκτρονικού ταχυδρομείου με ειδοποιήσεις και υπενθυμίσεις.
- Καταγραφή των δραστηριοτήτων στα αρχεία καταγραφής, μέσω των οποίων μπορούμε να γνωρίζουμε με ενημερωμένο τρόπο όλες τις καινοτομίες που πραγματοποιούνται και τις λεπτομέρειές τους.
- Η δωρεάν έκδοση είναι πλήρης και καλύπτει τις βασικές αρχές της διαχείρισης έργων.
- Προσαρμογή της εμφάνισης κάθε πίνακα.
- Επισύναψη αρχείων.
- Οργάνωση εργασιών με ετικέτες.
- Εφαρμογή ημερομηνιών λήξης σε εργασίες

[Σεμινάριο](https://www.youtube.com/watch?v=geRKHFzTxNY) Trello

#### **ΣΥΜΒΟΥΛΕΣ ΑΠΟ ΤΗΝ ΠΡΑΞΗ**

Ένας πίνακας [Trello](https://trello.com/) έχει μόνο τέσσερα βασικά στοιχεία, αλλά απεριόριστες δυνατότητες:

- Ένας πίνακας (Α) αντιπροσωπεύει ένα μέρος για την παρακολούθηση των πληροφοριών ο πίνακας Trello είναι το μέρος για την οργάνωση των εργασιών, όλων των μικρών λεπτομερειών και, το σημαντικότερο, τη συνεργασία με τους συναδέλφους του χρήστη.
- Οι λίστες (Β) διατηρούν τις κάρτες ή συγκεκριμένες εργασίες ή πληροφορίες οργανωμένες στα διάφορα στάδια προόδου τους. Οι λίστες μπορούν να χρησιμοποιηθούν για τη δημιουργία μιας ροής εργασίας, όπου οι κάρτες μετακινούνται σε κάθε βήμα της διαδικασίας από την αρχή έως το τέλος, ή απλά λειτουργούν ως χώρος παρακολούθησης ιδεών και πληροφοριών. Δεν υπάρχει περιορισμός στον αριθμό των λιστών που μπορούν να προσθέσουν σε έναν πίνακα και μπορούν να τοποθετηθούν και να τιτλοφορηθούν όπως εσείς επιθυμείτε.
- Η μικρότερη, αλλά πιο λεπτομερής μονάδα του ταμπλό είναι η κάρτα (C). Οι κάρτες χρησιμοποιούνται για την αναπαράσταση εργασιών και ιδεών. Μια κάρτα μπορεί να είναι κάτι που πρέπει να γίνει, όπως μια ανάρτηση στο blog που πρέπει να γραφτεί, ή κάτι που πρέπει να θυμάστε, όπως οι πολιτικές διακοπών της εταιρείας.

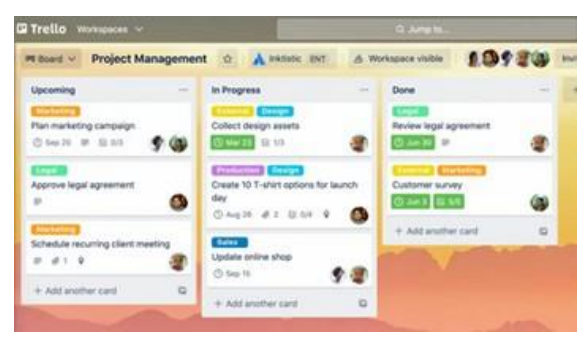

#### **ΠΡΑΚΤΙΚΟ ΠΑΡΑΔΕΙΓΜΑ**

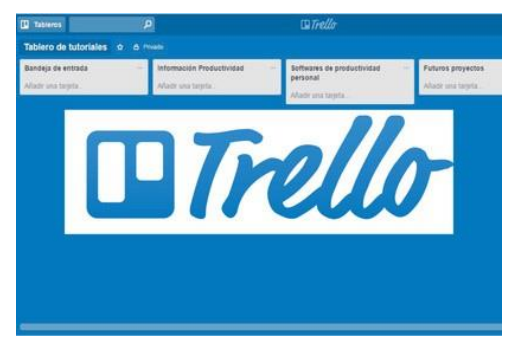

Πηγή εικόνας, Ιστοσελίδα: **[Trello](https://trello.com/es/guide/trello-101)** Πηγή εικόνας, Ιστοσελίδα: [La Fábrica del Tiempo](https://lafabricadeltiempo.es/tag/trello/)

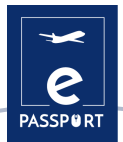

#### **ΣΥΝΔΕΣΗ ΜΕ ΠΑΡΟΜΟΙΑ ΕΡΓΑΛΕΙΑ**

Μια εφαρμογή παρόμοια με το Trello είναι το Asana, ένα εργαλείο διαχείρισης εργασιών που έχει σχεδιαστεί για να βοηθά τις ομάδες να οργανώνουν, να παρακολουθούν και να διαχειρίζονται τις εργασίες τους. Η κύρια διαφορά μεταξύ αυτών των δύο εργαλείων είναι ότι το Trello σας επιτρέπει μόνο να βλέπετε έργα σε πίνακες τύπου Kanban, ενώ το Asana διαθέτει πολλούς τρόπους απεικόνισής τους.

[Σύνδεση με την Asana](https://asana.com/es)

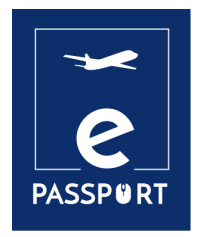

# **ΔΙΕΥΚΟΛΥΝΣΗ**

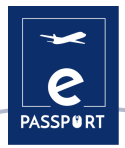

# <span id="page-19-0"></span>**Εισαγωγή**

Τα καλύτερα εργαλεία διευκόλυνσης παρέχουν στους συντονιστές και τους συμμετέχοντες όλα όσα χρειάζονται για διαδικτυακά εργαστήρια και συναντήσεις. Καθώς η πανδημία της κορόνας έχει επηρεάσει κάθε πτυχή της καθημερινότητάς μας, οι επιχειρήσεις και οι οργανισμοί χρειάζονται αυτά τα διαδικτυακά εργαλεία διευκόλυνσης περισσότερο από ποτέ.

Στην πραγματικότητα, η εξ αποστάσεως εργασία γίνεται η νέα κανονικότητα σε πολλούς τομείς και κλάδους. Το υβριδικό μοντέλο προβλέπεται να είναι ο δρόμος του μέλλοντος. Τα ψηφιακά λογισμικά διευκόλυνσης χρειάζονται εδώ περισσότερο από ποτέ. Η γνώση των διαφόρων εργαλείων για απομακρυσμένη εργασία γίνεται επίσης σημαντική.

Η παγκόσμια ψηφιακή οικονομία εξαρτάται από πολλούς τύπους ψηφιακού λογισμικού. Η απομακρυσμένη εργασία και τα υβριδικά μοντέλα απαιτούν ποικίλα εργαλεία για τις εταιρείες και τους οργανισμούς, μερικές φορές ξεκινώντας από τα πιο απλά πράγματα, όπως οι υπηρεσίες VPN.

Σε αυτό το κεφάλαιο θα εξετάσουμε τρία εργαλεία: **Zoom, Microsoft Teams και Discord**.

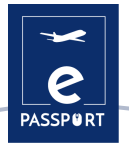

# <span id="page-20-0"></span>**ZOOM**

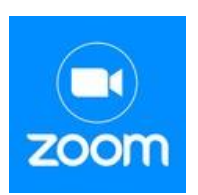

#### **ΠΕΡΙΓΡΑΦΗ ΕΡΓΑΛΕΙΟΥ**

Το [Zoom](https://explore.zoom.us/fr/products/meetings/) είναι μια υπηρεσία τηλεδιάσκεψης που βασίζεται στο cloud και μπορεί να χρησιμοποιηθεί για να συναντηθείτε εικονικά με άλλα άτομα, είτε μέσω βίντεο είτε μέσω ήχου ή και με τα δύο, ενώ παράλληλα πραγματοποιείτε ζωντανές συνομιλίες και σας επιτρέπει να καταγράφετε αυτές τις συνεδρίες για μετέπειτα προβολή.

Μπορείτε να συμμετάσχετε σε αυτές τις συνεδριάσεις μέσω κάμερας ή τηλεφώνου. Μια αίθουσα Zoom είναι η φυσική διαμόρφωση υλικού που επιτρέπει στις εταιρείες να προγραμματίζουν και να ξεκινούν συνεδριάσεις Zoom από τις αίθουσες συνεδριάσεων.

#### **ΜΑΘΗΣΙΑΚΟΙ ΣΤΟΧΟΙ**

Αυτά είναι τα κύρια χαρακτηριστικά του [Zoom](https://explore.zoom.us/fr/products/meetings/) :

- Συναντήσεις ένας προς έναν: Οργανώστε απεριόριστες συναντήσεις ένας προς έναν ακόμη και με το δωρεάν πρόγραμμα.
- Ομαδικές βιντεοδιασκέψεις: Οργανώστε έως και 500 συμμετέχοντες (εάν αγοράσετε το πρόσθετο "μεγάλη συνάντηση"). Το δωρεάν πακέτο, ωστόσο, σας επιτρέπει να οργανώνετε βιντεοδιασκέψεις διάρκειας έως 40 λεπτών και έως 100 συμμετέχοντες.
- Κοινή χρήση οθόνης: Συναντήστε έναν προς έναν ή μεγάλες ομάδες και μοιραστείτε την οθόνη σας μαζί τους, ώστε να μπορούν να δουν ό,τι βλέπετε κι εσείς.
- Ηχογράφηση: Μπορείτε επίσης να ηχογραφείτε τις συνεδριάσεις ή τις εκδηλώσεις σας.

#### **ΠΩΣ ΝΑ ΤΟ ΧΡΗΣΙΜΟΠΟΙΗΣΕΤΕ**

Για να δημιουργήσετε έναν λογαριασμό **[Zoom](https://explore.zoom.us/fr/products/meetings/) πρέπει να συνδεθείτε στο zoom.co.uk και να** επιλέξετε το επίπεδο που επιθυμείτε.

- **«Ελεύθερο» ζουμ:** αυτό το επίπεδο είναι δωρεάν. Μπορείτε να πραγματοποιήσετε απεριόριστο αριθμό συνεδριάσεων. Οι ομαδικές συνεδριάσεις με πολλούς συμμετέχοντες περιορίζονται σε 40 λεπτά, 100 συμμετέχοντες και δεν μπορούν να καταγραφούν.
- **Zoom Pro:** αυτό το επίπεδο κοστίζει \$14,99 / £11,99 ανά μήνα. Επιτρέπει στους οικοδεσπότες να δημιουργούν προσωπικά αναγνωριστικά συσκέψεων για επαναλαμβανόμενες συσκέψεις Zoom και επιτρέπει την καταγραφή των συσκέψεων στο cloud ή στη συσκευή σας, αλλά περιορίζει τη διάρκεια των ομαδικών συσκέψεων σε 24 ώρες.
- Υπάρχουν επίσης υψηλότερα επίπεδα

Η εφαρμογή desktop είναι διαθέσιμη για Windows και mac, ενώ η εφαρμογή για κινητά είναι διαθέσιμη για Android και iOS.

Συνιστούμε την εγκατάσταση πριν από την πρώτη χρήση.

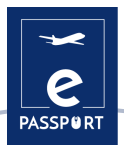

#### **ΠΩΣ ;**

Υπάρχουν δύο τρόποι για να οργανώσετε τη διεπαφή της συνάντησης:

- **Προβολή γκαλερί:** αυτή είναι η λειτουργία προβολής στην οποία είναι δυνατόν να δείτε όλους τους συμμετέχοντες στη σύσκεψη. Η οθόνη χωρίζεται το πολύ σε 49 (7 x 7) πλαίσια, στα οποία μπορείτε να δείτε κάθε άτομο, εφόσον έχει ενεργοποιημένη την κάμερα. Εάν όχι, εμφανίζεται ένα γκρι πλαίσιο με το όνομά τους.
- **Προβολή ομιλητή:** σε αυτή τη λειτουργία βλέπετε μόνο τον ομιλητή ή την οθόνη του, εάν έχει κάνει χρήση της λειτουργίας "κοινή χρήση οθόνης". Στην κορυφή βλέπετε μερικούς συμμετέχοντες σε μικρά πλαίσια.

[Σύνδεσμος για το σεμινάριο](https://www.youtube.com/watch?v=U_JohBDMur4)

#### **ΣΥΜΒΟΥΛΕΣ ΑΠΟ ΤΗΝ ΠΡΑΞΗ**

Το [Zoom](https://explore.zoom.us/fr/products/meetings/) προσφέρει πολλαπλές λειτουργίες:

- ΠΡΟΓΡΑΜΜΑΤΙΣΤΕ ΜΙΑ ΣΥΝΑΝΤΗΣΗ Αυτή η λειτουργία σας επιτρέπει να δημιουργήσετε μια σύσκεψη και να την αφήσετε σε αναμονή μέχρι να έρθει η ώρα να την πραγματοποιήσετε. Δώστε έναν τίτλο, μια μέρα και μια ώρα. Μπορείτε να δημιουργήσετε μια υπενθύμιση και να στείλετε το σύνδεσμο στους άλλους συμμετέχοντες.
- ΚΑΤΑΓΡΑΨΤΕ ΤΗ ΣΥΝΑΝΤΗΣΗ Μπορείτε να καταγράψετε τη συνεδρίαση σε περίπτωση που θέλετε να την ξαναδείτε αργότερα ή να την στείλετε σε όλους τους παρευρισκόμενους ή όσους έχουν εγγραφεί για τη συνεδρίαση.
- VIRTUAL WHITEBOARD Μπορείτε να δημιουργήσετε έναν κενό πίνακα για να γράψετε ή να σχεδιάσετε ό,τι θέλετε.
- ΣΥΝΟΜΙΛΙΑ Βασικό στοιχείο σε κάθε διαδικτυακή συνάντηση μεταξύ πολλών ατόμων, ιδίως σε διαδικτυακά σεμινάρια ή μαθήματα. Μπορείτε να επιλέξετε αν θέλετε οι συμμετέχοντες να συνομιλούν ιδιωτικά ή αν θέλετε όλες οι αλληλεπιδράσεις τους να είναι δημόσιες.
- ΕΝΣΩΜΑΤΩΣΗ ΗΜΕΡΟΛΟΓΙΟΥ Μπορείτε να συνδέσετε το Zoom με εφαρμογές ημερολογίου, όπως το Ημερολόγιο Google, το Outlook και το Exchange.

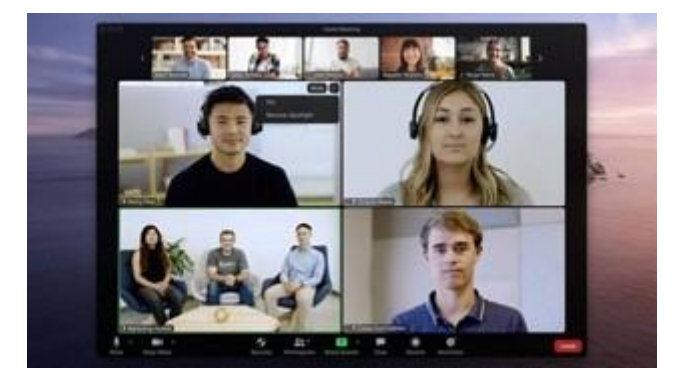

#### **ΠΡΑΚΤΙΚΟ ΠΑΡΑΔΕΙΓΜΑ**

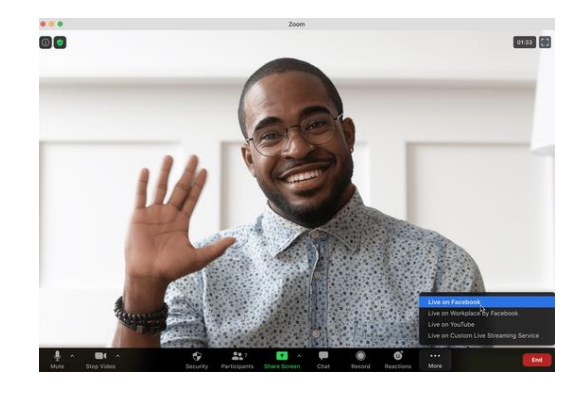

Πηγή εικόνας, Ιστοσελίδα**:** [Zoom](https://explore.zoom.us/es/accessibility/) Πηγή εικόνας, Ιστοσελίδα**:** [Zoom](https://explore.zoom.us/es/accessibility/)

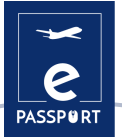

#### **ΣΥΝΔΕΣΗ ΜΕ ΠΑΡΟΜΟΙΑ ΕΡΓΑΛΕΙΑ**

Είναι επίσης απαραίτητο να αναφέρουμε εν συντομία τις δύο πιο συχνά χρησιμοποιούμενες εφαρμογές για βιντεοκλήσεις: Skype και Google Meet. Η πρώτη ήταν η πρωτοπόρος εφαρμογή στον κόσμο των βιντεοκλήσεων. Όσον αφορά το Google Meet, είναι σημαντικό να τονιστεί η πρόσφατη ανάπτυξή του χάρη στην επέκταση των διαφόρων εργαλείων της Google.

Σύνδεση με μαθήματα : [Skype](https://www.youtube.com/watch?v=NRcb3uB3Jac) e[t Google Meet](https://www.youtube.com/watch?v=wGXI0KpkR50)

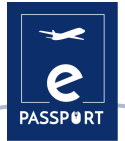

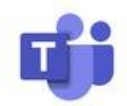

# <span id="page-23-0"></span>**ΟΜΑΔΕΣ MICROSOFT**

#### **ΠΕΡΙΓΡΑΦΗ ΕΡΓΑΛΕΙΟΥ**

Το [Microsoft Teams](https://www.microsoft.com/fr-fr/microsoft-teams/group-chat-software?rtc=1) είναι ένα εργαλείο συνεργασίας με βάση τη συνομιλία που δίνει τη δυνατότητα σε παγκόσμιες, απομακρυσμένες και διασκορπισμένες ομάδες να συνεργάζονται και να μοιράζονται πληροφορίες σε έναν κοινό χώρο.

Μπορείτε να χρησιμοποιήσετε εξαιρετικές λειτουργίες όπως συνεργασία σε έγγραφα, συνομιλία ένας προς έναν, ομαδική συνομιλία και πολλά άλλα. Το [Microsoft Teams](https://www.microsoft.com/fr-fr/microsoft-teams/group-chat-software?rtc=1) είναι επίσης πλήρως ενσωματωμένο με πολλές άλλες υπηρεσίες του Office 365, όπως το Skype, το SharePoint, το Exchange και το Yammer.

#### **ΜΑΘΗΣΙΑΚΟΙ ΣΤΟΧΟΙ**

Τα οφέλη των καναλιών δεν περιορίζονται στην ομαδική συνομιλία. Το Microsoft Teams ενσωματώνει μια σειρά δυνατοτήτων του Office 365, όπως: *SharePoint, Word, PowerPoint, Project, Power BL*, etc.

Τα μέλη της ομάδας μπορούν να χρησιμοποιούν κανάλια για να δημιουργούν, να επεξεργάζονται και να συνεργάζονται σε έγγραφα και εργασίες, με τις αλλαγές κάθε χρήστη να είναι ορατές σε πραγματικό χρόνο. Οι αλλαγές μπορούν επίσης να συγχρονίζονται αυτόματα με το OneDrive ή το SharePoint, ώστε να διασφαλίζεται ότι η τελευταία έκδοση είναι πάντα διαθέσιμη και προσβάσιμη.

Το [Microsoft Teams](https://www.microsoft.com/fr-fr/microsoft-teams/group-chat-software?rtc=1) παρέχει στις εταιρείες και τους υπαλλήλους τους μια ποικιλία έξυπνων εργαλείων και υπηρεσιών που υποστηρίζουν την ομαδική εργασία. Περισσότεροι από 500.000 οργανισμοί χρησιμοποιούν σήμερα αυτό το εργαλείο.

#### **ΠΩΣ ΝΑ ΤΟ ΧΡΗΣΙΜΟΠΟΙΗΣΕΤΕ**

Το [Microsoft Teams](https://www.microsoft.com/fr-fr/microsoft-teams/group-chat-software?rtc=1) περιλαμβάνεται στο Office 365 και διαθέτει επεκτάσεις που μπορούν να ενσωματωθούν σε προϊόντα "εκτός Microsoft". Αντικαθιστά, μεταξύ άλλων εφαρμογών, το Skype for business. Ένα από τα κύρια πλεονεκτήματά του είναι ότι βασίζεται στο cloud, οπότε είναι προσβάσιμο από οπουδήποτε μέσω desktop ή εφαρμογής για κινητά, τόσο σε iOS όσο και σε Android. Ως νέα λειτουργία, το Microsoft Teams είναι επίσης διαθέσιμο στο Linux εδώ και μερικούς μήνες.

Το Teams πρέπει να εγκατασταθεί και δίνεται έμφαση στην ασφάλεια, καθώς πρέπει να συνδεθείτε μέσω ενός αυθεντικοποιητή της Google.

Χρειάζεστε έναν λογαριασμό Microsoft για να εγκαταστήσετε το Teams.

Για μη κερδοσκοπικούς οργανισμούς, είναι δυνατή η δωρεάν απόκτηση άδειας χρήσης μετά την εγγραφή τους.

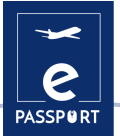

#### **ΠΩΣ ;**

Το [Microsoft Teams](https://www.microsoft.com/fr-fr/microsoft-teams/group-chat-software?rtc=1) διευκολύνει τη δημιουργία ειδικών χώρων για ομάδες έργου, επιχειρηματικές μονάδες, ομάδες εργασίας και άλλες ομάδες για επικοινωνία και συνεργασία. Με τη δημιουργία μιας "ομάδας" και την ανάθεση χρηστών, οι οργανισμοί μπορούν να δημιουργήσουν ιδιωτικά δωμάτια ομαδικής συνομιλίας (τα λεγόμενα "κανάλια") για τον προγραμματισμό, τη διαχείριση και την εκτέλεση εργασιών. Κάθε ομάδα μπορεί να δημιουργήσει πολλαπλά κανάλια για να διατηρεί τα θέματα συζήτησης εστιασμένα και οργανωμένα.

Τα κανάλια είναι εύχρηστα και προσφέρουν μια οικεία εμπειρία με άλλες δημοφιλείς εφαρμογές ανταλλαγής μηνυμάτων. Οι συνομιλίες ομαδοποιούνται σε ένα νήμα, ώστε να έχετε πρόσβαση σε όλα τα μηνύματα ομαδικής συνομιλίας σε ένα μέρος. Οι χρήστες λαμβάνουν ειδοποιήσεις όταν ένα νέο μήνυμα είναι διαθέσιμο. Οι ομαδικές κλήσεις και οι συνομιλίες βίντεο μπορούν επίσης να ξεκινήσουν με ένα κλικ από κάθε κανάλι.

Σύνδεσμος για το σεμινάριο:[Teams](https://www.google.com/url?q=https://support.microsoft.com/en-%20us/office/video-what-is-microsoft-teams-422bf3aa-9ae8-46f1-83a2-e65720e1a34d%20?%20wt.mc_id%3Dotc_microsoft_teams%23&sa=D&source=docs&ust=1657268404577996&usg=AOv%20Vaw2PUjIMtm6ught3j9XrD8SI)

#### **ΣΥΜΒΟΥΛΕΣ ΑΠΟ ΤΗΝ ΠΡΑΞΗ**

Τα κύρια χαρακτηριστικά αυτού του εργαλείου είναι τα εξής:

- **Απρόσκοπτη ενσωμάτωση με το υπόλοιπο Office 365.** Οι χρήστες δεν χρειάζεται να εναλλάσσονται μεταξύ των εφαρμογών για να προγραμματίσουν μια συνάντηση, να επεξεργαστούν ένα έγγραφο του Word ή να κάνουν μια ερώτηση σε έναν συνάδελφο.
- **Όλα τα έγγραφα και οι συνομιλίες βρίσκονται σε μια τοποθεσία εύκολης πρόσβασης.**  Και επειδή το Teams είναι μια εφαρμογή βασισμένη στο cloud, τα μέλη της ομάδας μπορούν να επεξεργάζονται μαζί έγγραφα σε πραγματικό χρόνο.
- **Επικοινωνία εν κινήσει.** Με το Microsoft Teams, μπορείτε επίσης να προγραμματίζετε και να συμμετέχετε σε συσκέψεις, να έχετε πρόσβαση σε αρχεία και να συνομιλείτε με συναδέλφους σε κινητές συσκευές.
- **Προσαρμόσιμο στις ανάγκες της επιχείρησής σας.** Η Microsoft Teams διαθέτει μια σειρά εφαρμογών και bots που μπορείτε να χρησιμοποιήσετε για να ενισχύσετε τη λειτουργικότητα.
- **Προγραμματισμός συναντήσεων.** Οι συσκέψεις του Microsoft Teams προγραμματίζονται εύκολα, συγχρονίζονται με το Outlook και διαθέτουν ενσωματωμένες δυνατότητες κοινής χρήσης ήχου, βίντεο και οθόνης. Για ομαδικές συναντήσεις, δεν χρειάζεστε αριθμό κλήσης ή PIN - όλοι οι μέλη της ομάδας μπορούν να συμμετάσχουν.

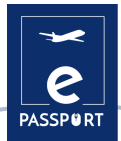

#### **ΠΡΑΚΤΙΚΟ ΠΑΡΑΔΕΙΓΜΑ**

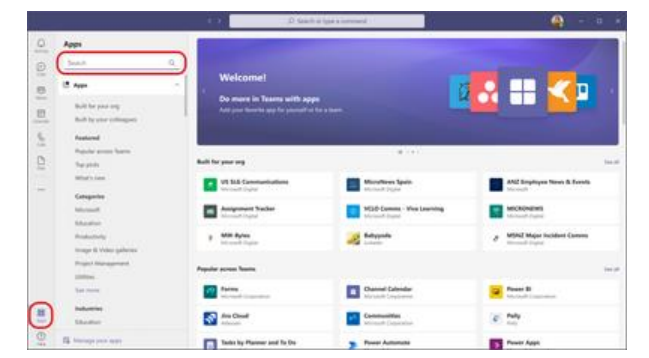

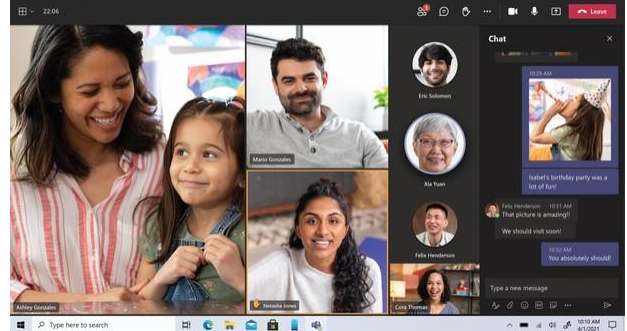

Πηγή εικόνας, Ιστοσελίδα**:** [Infobae](Support%20Microsoft)

#### **ΣΥΝΔΕΣΗ ΜΕ ΠΑΡΟΜΟΙΑ ΕΡΓΑΛΕΙΑ**

Το Slack είναι μια επιχειρησιακή εφαρμογή μηνυμάτων που συνδέει τους ανθρώπους με τις πληροφορίες που χρειάζονται. Φέρνοντας τους ανθρώπους κοντά για να εργαστούν σαν να ήταν μέλη της ίδιας ομάδας, το Slack μεταμορφώνει τον τρόπο επικοινωνίας των οργανισμών.

Σύνδεσμος για το σεμινάριο [Slack](https://www.youtube.com/watch?v=m2JuAa6-ors) Πηγή εικόνας, Ιστοσελίδα**:** [Infobae](https://www.infobae.com/america/tecno/2021/12/15/microsoft-teams-ya-tiene-encriptacion-de-extremo-a-extremo-en-las-%20videollamadas/)

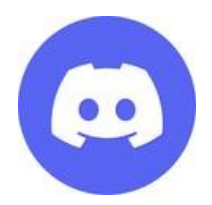

# <span id="page-26-0"></span>**DISCORD**

#### **ΠΕΡΙΓΡΑΦΗ ΕΡΓΑΛΕΙΟΥ**

Το [Discord](https://discord.com/) είναι μια δωρεάν εφαρμογή συνομιλίας φωνής, βίντεο και κειμένου, η οποία χρησιμοποιείται από δεκάδες εκατομμύρια άτομα ηλικίας 13+ για να συνομιλούν και να κάνουν παρέα με τους φίλους τους.

Παρέχει ένα κοινωνικό περιβάλλον στο οποίο οι άνθρωποι μπορούν εύκολα να συμμετέχουν ως μέλη κοινοτήτων που ονομάζονται "διακομιστές". Είναι πολύ πιο ανεπίσημο σε σύγκριση με το Slack, το Telegram ή άλλους ανταγωνιστές.

#### **ΜΑΘΗΣΙΑΚΟΙ ΣΤΟΧΟΙ**

Με το [Discord,](https://discord.com/) οι χρήστες μπορούν να αλληλεπιδρούν με άλλους επαγγελματίες με πιο πρακτικό τρόπο κατά την οργάνωση του ταξιδιού του ενδιαφερόμενου, μέσω των διαφόρων δωματίων που παρέχει αυτό το εργαλείο.

Έχει πολλά πλεονεκτήματα, όπως ο μεγάλος αριθμός χρηστών που μπορούν να συμμετέχουν ζωντανά στην ίδια αίθουσα, καθώς και ο αριθμός των δυνατοτήτων που προσφέρει αυτό το εργαλείο, όπως ο έλεγχος των λειτουργιών των διαφόρων διαχειριστών μιας αίθουσας.

#### **ΠΩΣ ΝΑ ΤΟ ΧΡΗΣΙΜΟΠΟΙΗΣΕΤΕ**

Για να αποκτήσετε πρόσβαση στην εφαρμογή, πρέπει να μεταβείτε στο discord.com. Εκεί θα σας ζητηθεί είτε να χρησιμοποιήσετε την εφαρμογή μέσω διαδικτύου είτε να κατεβάσετε την εφαρμογή στη συσκευή σας. Για να χρησιμοποιήσετε το [Discord](https://discord.com/), είναι απαραίτητο να δημιουργήσετε έναν λογαριασμό.

Αφού συνδεθείτε, μπορείτε είτε να δημιουργήσετε τον δικό σας διακομιστή στον οποίο θα προσκαλέσετε τους φίλους σας, είτε να συμμετάσχετε σε έναν διακομιστή που έχει ήδη δημιουργηθεί. Για να συμμετάσχετε στο διακομιστή, πρέπει να λάβετε πρόσκληση.

Μπορείτε επίσης να δημιουργήσετε ξεχωριστά κανάλια όπου μπορείτε να συζητάτε διαφορετικά θέματα με τους φίλους/ακροατές σας.

Μπορείτε να χρησιμοποιήσετε είτε τη διαδικτυακή έκδοση της εφαρμογής είτε να κατεβάσετε την εφαρμογή απευθείας στο Mac, τα Windows, το Linux ή το Android. Είναι δωρεάν και χρειάζεστε έναν λογαριασμό για να το χρησιμοποιήσετε.

#### **ΠΩΣ ;**

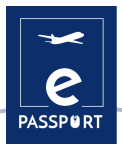

Μόλις δημιουργηθεί ο λογαριασμός [Discord](https://discord.com/), ο χρήστης έχει τη δυνατότητα να δημιουργήσει όσους διακομιστές επιθυμεί (ένας διακομιστής είναι ένας ιδιωτικός χώρος στον οποίο μπορούν να έχουν πρόσβαση μόνο όσοι επιθυμεί ο διαχειριστής του διακομιστή κατόπιν πρόσκλησης).

Σε αυτούς τους διακομιστές μπορούν να δημιουργηθούν δύο διαφορετικοί τύποι καναλιών, κανάλια κειμένου και κανάλια φωνής. Στα κανάλια κειμένου οι συμμετέχοντες μπορούν να επικοινωνούν ανταλλάσσοντας μηνύματα, ενώ στα φωνητικά κανάλια μπορούν να συμμετέχουν με φωνή και ζωντανό βίντεο.

Μόλις δημιουργηθούν αυτά τα κανάλια, οι διάφοροι συμμετέχοντες θα μπορούν να αλληλεπιδρούν μεταξύ τους σαν να ήταν φυσικά παρόντες.

[Σύνδεσμος για το σεμινάριο: Πώς να χρησιμοποιήσετε το](https://www.youtube.com/watch?v=3R1ZnfFvaBo) Discord (2022)

#### **ΣΥΜΒΟΥΛΕΣ ΑΠΟ ΤΗΝ ΠΡΑΞΗ**

[Discord](https://discord.com/) διαθέτει μια μεγάλη ποικιλία χαρακτηριστικών, 3 από τα οποία αξίζει να αναφερθούν:

- Δημιουργία ρόλων για τη διαχείριση ενός συγκεκριμένου καναλιού: σε περίπτωση που ο χρήστης διαθέτει έναν πολύ μεγάλο διακομιστή, έχει τη δυνατότητα να αναθέσει διάφορες λειτουργίες διαχείρισης σε άλλους χρήστες, ώστε να κάνει τη διαχείριση του διακομιστή πιο υποφερτή.
- Δημιουργία ενός καναλιού στο οποίο δεν μπορούν να μιλήσουν όλοι: ο χρήστηςδιαχειριστής του διακομιστή έχει τη δυνατότητα να περιορίσει τη συμμετοχή άλλων ατόμων στον διακομιστή, προκειμένου να γίνει η επικοινωνία πιο ομαλή για όλους τους συμμετέχοντες.
- Κοινή χρήση της οθόνης του διαχειριστή: ο διαχειριστής έχει τη δυνατότητα να μοιράζεται την οθόνη του με τους υπόλοιπους συμμετέχοντες για διάφορους σκοπούς, για παράδειγμα, όταν θέλει να δείξει τη διαδικασία που πρέπει να ακολουθηθεί κατά την εκτέλεση ορισμένων βημάτων στο ταξίδι, και για πολλούς άλλους σκοπούς.

#### **ΠΡΑΚΤΙΚΟ ΠΑΡΑΔΕΙΓΜΑ**

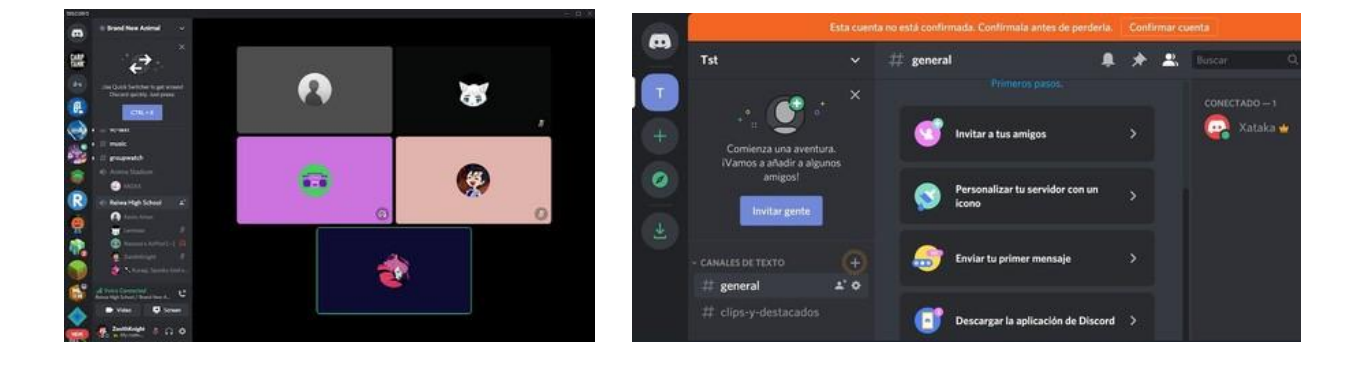

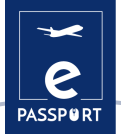

Πηγή εικόνας, Ιστοσελίδα**:** [boutique web de chrome](:%20https:/chrome.google.com/webstore/detail/discord-%20desktop/keldmkejekdkhdafcidopcdjlpgecghm?hl=es)

#### **ΣΥΝΔΕΣΗ ΜΕ ΠΑΡΟΜΟΙΑ ΕΡΓΑΛΕΙΑ**

Μια εφαρμογή παρόμοια με το Discord είναι το TeamSpeak, ένα λογισμικό συνομιλίας voice-over-IP που επιτρέπει στους χρήστες να συνομιλούν σε ένα κανάλι συνομιλίας με άλλους χρήστες, όπως ακριβώς και σε μια παραδοσιακή κλήση συνδιάσκεψης.

Εδώ είναι ένας [σύνδεσμος](https://www.teamspeak.com/en/) στους οποίους οι χρήστες μπορούν να έχουν πρόσβαση

Πηγή εικόνας, Ιστοσελίδα**:** [Xataca.com](https://www.xataka.com/basics/discord-web-como-entrar-a-discord-tu-%20navegador)

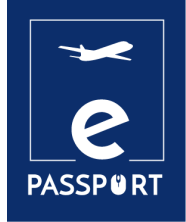

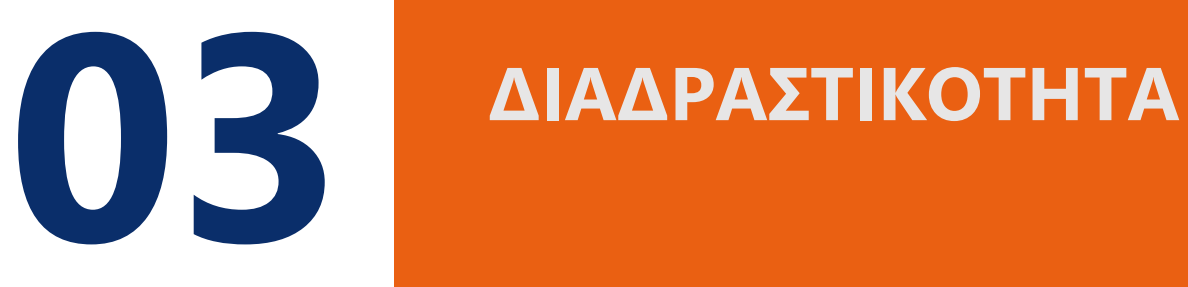

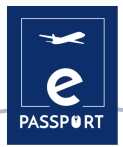

# <span id="page-30-0"></span>**ΕΙΣΑΓΩΓΗ**

Τα ψηφιακά εργαλεία παρέχουν έναν τρόπο για την εφαρμογή κειμένου, εικόνων, ήχου και βίντεο για μια καθηλωτική εμπειρία. Μπορούν να οριστούν ως μια συλλογή γραφικών παραθύρων με ενεργά, δυναμικά και/ή διαδραστικά στοιχεία, τα οποία αποσκοπούν στη διευκόλυνση της κατανόησης ορισμένων εννοιών.

Μια απαίτηση που πρέπει να λαμβάνεται υπόψη κατά την πραγματοποίηση παρουσιάσεων είναι το περιεχόμενο να είναι κατανοητό για το ακροατήριό μας. Τα *Mentimeter, Flippity και Framindmap* είναι εργαλεία που κάνουν ακριβώς αυτό! Είναι ένας απλός τρόπος δημιουργίας διαδραστικών παιχνιδιών ή εργαλείων για την εμπλοκή των συμμετεχόντων σε μαθησιακές δραστηριότητες αυτοπροσώπως και διαδικτυακά.

Αυτά τα τρία εργαλεία μπορούν να οργανώσουν καλύτερα τις ιδέες μας, να τις κάνουν πιο κατανοητές και πιο διασκεδαστικές για το κοινό.

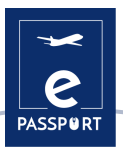

## <span id="page-31-0"></span>**MENTIMENTER**

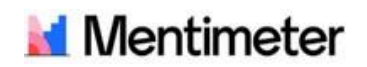

#### **ΠΕΡΙΓΡΑΦΗ ΕΡΓΑΛΕΙΟΥ**

Το [Mentimeter](https://www.mentimeter.com/) είναι ένα διαδραστικό εργαλείο παρουσίασης που βοηθά στην εμπλοκή των μαθητών και επιτρέπει να ακούγεται κάθε φωνή σε μια τάξη ή αίθουσα διαλέξεων. Μπορείτε να το χρησιμοποιήσετε για να μετρήσετε την κατανόηση των μαθητών, να ελέγξετε τη συγκράτηση γνώσεων ή ως έναν διασκεδαστικό τρόπο για να διακόψετε τη μάθηση.

Κατά τη διάρκεια των παρουσιάσεων οι καθηγητές μπορούν να επιτρέπουν ερωτήσεις και απαντήσεις, οι μαθητές συνδέονται με έναν αριθμό σε αυτή την παρουσίαση και έτσι τα ερωτήματα και οι ερωτήσεις μπορούν να συζητηθούν, να εξηγηθούν και να διευκρινιστούν.

#### **ΜΑΘΗΣΙΑΚΟΙ ΣΤΟΧΟΙ**

Τα οφέλη της διαδικτυακής διδασκαλίας με το [Mentimeter](https://www.mentimeter.com/) σχετίζονται με τη συνεχή μάθηση που είναι ελκυστική και διαδραστική. Το άτομο που παρουσιάζει μπορεί να επικοινωνεί και να αλληλεπιδρά με τους μαθητές, καθώς και να παρακολουθεί τη μάθηση και την κατανόηση, κάνοντάς τους ερωτήσεις και κατεβάζοντας τα αποτελέσματα. Με αυτό το διαδραστικό εργαλείο, οι μαθητές παραμένουν ενήμεροι για τη διδακτέα ύλη, ώστε να μη χάνει κανείς τίποτα.

#### **ΠΩΣ ΝΑ ΤΟ ΧΡΗΣΙΜΟΠΟΙΗΣΕΤΕ**

Πρόκειται για έναν ιστότοπο στον οποίο μπορείτε να εγγραφείτε με ένα όνομα χρήστη της Google. Ένα άλλο πλεονέκτημα είναι ότι οι μαθητές δεν χρειάζεται να εγγραφούν για να χρησιμοποιήσουν αυτό το εργαλείο, αρκεί να εισάγουν έναν εξαψήφιο κωδικό που δημιουργείται αυτόματα όταν δημιουργούν έναν πόρο που προσφέρεται από το [Mentimeter](https://www.mentimeter.com/). Επίσης, δεν χρειάζεται να εγκαταστήσετε τίποτα, είναι ένας διαδικτυακός πόρος διαθέσιμος σε οποιαδήποτε συσκευή και πρόγραμμα περιήγησης.

Το Mentimenter προσφέρει διάφορους πόρους για να οργανώσετε γραφικά τις ιδέες σας και να τις μοιραστείτε με άλλους με απλό και συμμετοχικό τρόπο.

Προσφέρει μια δωρεάν έκδοση για να αρχίσετε να δοκιμάζετε την πλατφόρμα, ενώ για πιο προηγμένες λειτουργίες μπορείτε να αποκτήσετε πρόσβαση στη "βασική" έκδοση που επιτρέπει απεριόριστες ερωτήσεις και τα δεδομένα να μεταφορτώνονται στο excel για ανάλυση.

#### **ΠΩΣ ;**

Το [Mentimeter](file:///C:/Users/info/Downloads/Mentimeter%20a%20un%20potentiel%20incroyable%20et%20s) έχει απίστευτες δυνατότητες και προσαρμόζεται σε κάθε περιοχή, επίπεδο ή μεθοδολογία. Προσφέρει σύννεφα λέξεων, καταιγισμό ιδεών, χάρτες μυαλού... Με αυτό, οι μαθητές μπορούν να εργαστούν στη γραπτή έκφραση και κατανόηση με πολύ ευχάριστο τρόπο.

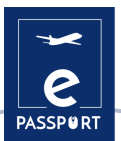

Επίσης, πολύ ενδιαφέρουσα είναι η λειτουργία ανοικτού κειμένου (OPEN ENDED), η οποία επιτρέπει στους συμμετέχοντες να εισάγουν κείμενα και να τα εμφανίζουν σε έναν πίνακα. Ιδανικό για να κάνετε ερωτήσεις, σχόλια ή αποστολή ιδεών για ένα θέμα. [Σύνδεσμος σεμιναρίου](https://www.youtube.com/watch?v=IQwGklW62v8)

#### **ΣΥΜΒΟΥΛΕΣ ΑΠΟ ΤΗΝ ΠΡΑΞΗ**

- **Γραφική Οργάνωση.** Το Mentimenter σας προσφέρει διάφορους πόρους για να οργανώσετε γραφικά τις ιδέες σας και να τις μοιραστείτε με άλλους με απλό και συμμετοχικό τρόπο.
- **Έρευνες**. Προσφέρει πολλές επιλογές για τη δημιουργία ερευνών ή ερωτηματολογίων: δημιουργία σύννεφων λέξεων, ραβδογραμμάτων, δοκιμών, κλιμάκων κ.λπ. Και όλα αυτά ενημερώνονται εν κινήσει με τις απαντήσεις των συμμετεχόντων.
- **Καταιγισμός ιδεών.** Είναι δυνατόν να ελέγξετε τι γνωρίζουν οι συμμετέχοντες για ένα θέμα πριν αρχίσετε να το επεξεργάζεστε μέσω της επιλογής σύννεφο λέξεων ή τοίχος συνεργασίας. Όλα όσα γράφουν "πετιούνται" στη μεγάλη οθόνη του PDI ή στον βιντεοπροβολέα για να ενωθούν όλες οι απαντήσεις τους μαζί. Με την επιλογή συνεργατικός τοίχος, είναι δυνατόν να θέσετε μια ερώτηση στους συμμετέχοντες.

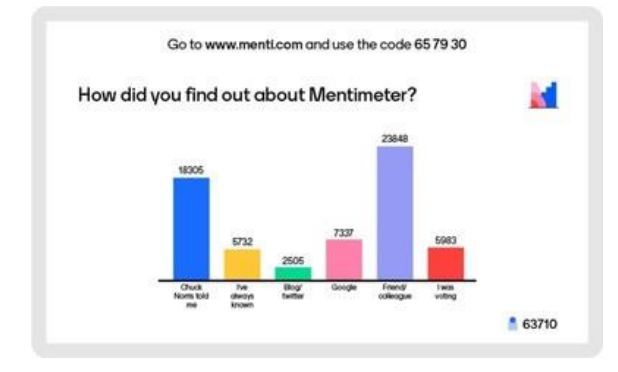

#### **ΠΡΑΚΤΙΚΟ ΠΑΡΑΔΕΙΓΜΑ**

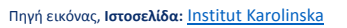

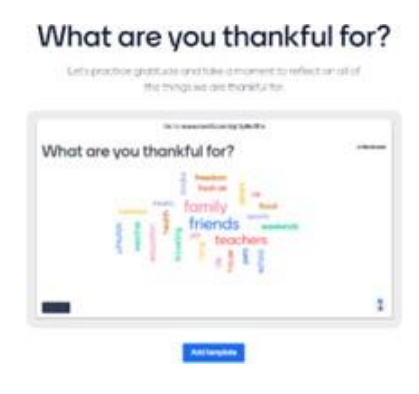

Πηγή εικόνας, **Ιστοσελίδα:** [Mentimètre](https://www.mentimeter.com/es-%20ES/templates/p/what-are-you-thankful-for)

#### **ΣΥΝΔΕΣΗ ΜΕ ΠΑΡΟΜΟΙΑ ΕΡΓΑΛΕΙΑ**

[Kahoot,](https://kahoot.it/) [Baamboozle,](https://youtu.be/a-A_7kIRVZI) [Quizizz](https://www.youtube.com/watch?v=6tZ0qprZQSw)

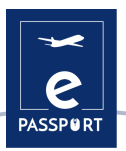

# flippity.net

# <span id="page-33-0"></span>**FLIPPITY**

#### **ΠΕΡΙΓΡΑΦΗ ΕΡΓΑΛΕΙΟΥ**

Το [Flippity](file:///C:/Users/info/Downloads/Il%20s) είναι ένας δωρεάν ιστότοπος που σας επιτρέπει να μετατρέψετε τα λογιστικά φύλλα της Google σε διαδραστικά ψηφιακά εργαλεία και δραστηριότητες. Ο ιστότοπος προσφέρει ένα ευρύ φάσμα έτοιμων προτύπων που μπορείτε να αντιγράψετε και να προσαρμόσετε, όπως κάρτες flashcards, έναν δημιουργό κονκάρδων, ένα κουίζ ορθογραφίας, ένα παιχνίδι μνήμης, μια αναζήτηση λέξεων και πολλά άλλα. Οι εκπαιδευτικοί μπορούν να χρησιμοποιήσουν το [Flippity](file:///C:/Users/info/Downloads/Il%20s) για διάφορους σκοπούς: για να παρουσιάσουν στην τάξη ή για να αξιολογήσουν μεμονωμένους μαθητές.

#### **ΜΑΘΗΣΙΑΚΟΙ ΣΤΟΧΟΙ**

Πρόκειται για ένα εξαιρετικό εργαλείο για σχολεία που χρησιμοποιούν το G Suite for Education. Είναι ένα εργαλείο για τη μετατροπή αυτού που διαφορετικά θα ήταν αφηρημένο, σε κάτι πιο συγκεκριμένο, το οποίο δίνει στους εκπαιδευτικούς και τους μαθητές περισσότερες ευκαιρίες να εξερευνήσουν ιδέες σε μεγαλύτερο βάθος χωρίς να βασίζονται αυστηρά σε στατικά οπτικά στοιχεία και προφορικές εξηγήσεις.

#### **ΠΩΣ ΝΑ ΤΟ ΧΡΗΣΙΜΟΠΟΙΗΣΕΤΕ**

Πρόκειται για ένα διαδικτυακό εργαλείο που χρησιμοποιεί το G Suite for Education και είναι συμβατό με τη Google και τις εφαρμογές της. Δεν χρειάζεται να κάνετε λήψη, αλλά υπάρχει αυτή η επιλογή για την επιφάνεια εργασίας.

Η χρήση του [Flippity](file:///C:/Users/info/Downloads/Il%20s) είναι δωρεάν, συμπεριλαμβανομένων όλων των προτύπων και της καθοδήγησης. Προσοχή όμως, η πλατφόρμα χρηματοδοτείται από κάποιες διαφημίσεις. Όταν μπαίνετε στον ιστότοπο του [Flippity](file:///C:/Users/info/Downloads/Il%20s), μπορείτε να δείτε τα διάφορα μοντέλα που μπορείτε να χρησιμοποιήσετε, όπως το Flippity Flashcards, το Flippity Quiz Show ή το Flippity Random Name Quicker.

#### **ΠΩΣ ;**

Μόλις συνδεθείτε, θα συναντήσετε πολλές επιλογές προτύπων στο κάτω μέρος της σελίδας, από κάρτες flashcards και κουίζ μέχρι τυχαίες επιλογές ονομάτων και κυνήγια θησαυρού. Σε κάθε ένα από αυτά υπάρχουν τρεις επιλογές: Demo, Οδηγίες και Πρότυπα. Το demo θα σας μεταφέρει σε ένα παράδειγμα του προτύπου σε χρήση, οπότε αυτό θα μπορούσε να είναι ένα flashcard με βέλη που σας επιτρέπουν να κάνετε κλικ για να δείτε πώς θα μπορούσαν να εμφανιστούν αυτά.

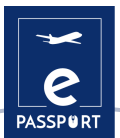

Επιλέξτε Οδηγίες και θα σας δοθεί ένας οδηγός βήμα προς βήμα για το πώς να δημιουργήσετε το Flippity σας. Αυτό περιλαμβάνει τη δημιουργία ενός αντιγράφου του προτύπου, την επεξεργασία της πρώτης και της δεύτερης πλευράς, την ονοματοδοσία και, στη συνέχεια, τη μετάβαση στο File, Publish to the Web και Publish......

[Σύνδεσμος για το σεμινάριο](https://www.youtube.com/watch?v=rjPMNsBypQQ) Flippity

#### **ΣΥΜΒΟΥΛΕΣ ΑΠΟ ΤΗΝ ΠΡΑΞΗ**

- Η *εξάσκηση* σας επιτρέπει να γράψετε μια ερώτηση με ένα πλαίσιο κειμένου για να εισαγάγετε την απάντηση. Η επιλογή «*Αντιστοίχιση»* εμφανίζει όλες τις επιλογές σε πλαίσια, ώστε να μπορείτε να επιλέξετε δύο που ταιριάζουν με την ερώτηση και την απάντηση.
- Εκτός από τα παιχνίδια, ένα ενδιαφέρον χαρακτηριστικό είναι η λειτουργία Random NamePicker, η οποία επιτρέπει στους εκπαιδευτικούς να εισάγουν τα ονόματα των μαθητών, ώστε να μπορούν να καλούν τον καθένα δίκαια, γνωρίζοντας ότι κατανέμουν ομοιόμορφα την προσοχή στην τάξη.
- Μπορείτε να αποθηκεύσετε ένα τοπικό αντίγραφο του Flippity στα περισσότερα προγράμματα περιήγησης πατώντας Ctrl + S. Αυτό θα πρέπει να αποθηκεύσει όλα τα αρχεία που απαιτούνται για να συνεχίσει να τρέχει το παιχνίδι, ή ό,τι άλλο είναι, σε αυτή τη συσκευή ακόμη και μετά τη διακοπή της σύνδεσης στο διαδίκτυο.

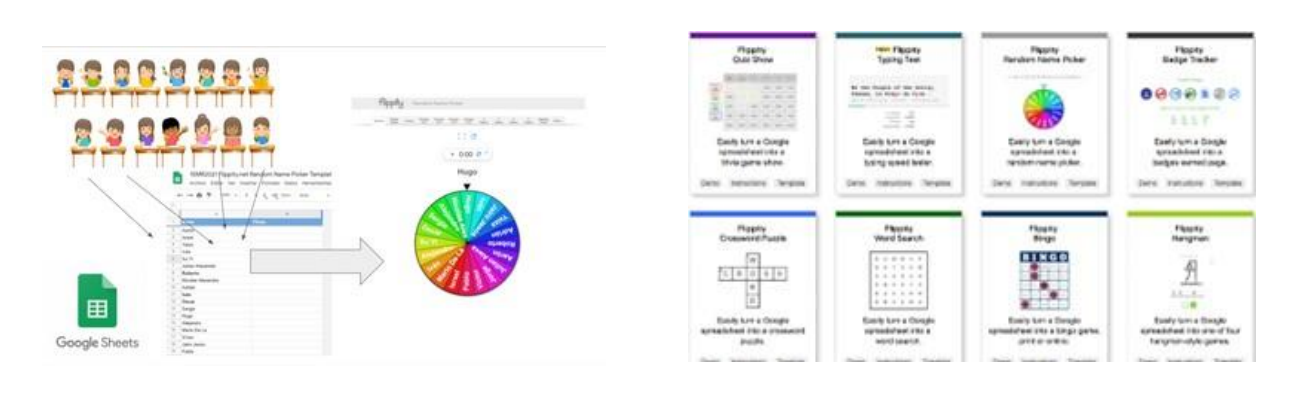

#### **ΠΡΑΚΤΙΚΟ ΠΑΡΑΔΕΙΓΜΑ**

Πηγή εικόνας**:**

**Ιστοσελίδα**: Instituto [Nacional Tecnologías Educativas y Formación del Profesorado](https://intef.es/observatorio_tecno/crea-facilmente-%20actividades-interactivas-sorprendentes-flippity/) (Institut national des technologies éducatives et de la formation des professeurs)

Πηγή εικόνας **Ιστοσελίδα:** [L'éducation au bon sens](https://www.commonsense.org/education/website/flippity)

#### **ΣΥΝΔΕΣΗ ΜΕ ΠΑΡΟΜΟΙΑ ΕΡΓΑΛΕΙΑ**

Ένα παρόμοιο εργαλείο είναι το [Mentimete](https://www.mentimeter.com/es-%20ES/templates/p/what-are-you-thankful-for)r, το οποίο χρησιμοποιείται για τη δημιουργία παρουσιάσεων με σχόλια σε πραγματικό χρόνο, αλλά χωρίς τόσα πολλά παιχνίδια.

Σύνδεσμος για σεμινάριο: [https://www.mentimeter.com](https://www.mentimeter.com/)

# **Framindman**

## <span id="page-35-0"></span>**FRAMINDMAP**

#### **ΠΕΡΙΓΡΑΦΗ ΕΡΓΑΛΕΙΟΥ**

Το [Framindmap](https://framindmap.org/c/login) είναι ένα εργαλείο που σας επιτρέπει να δημιουργείτε και να μοιράζεστε νοητικούς χάρτες. Όσον αφορά τις χρήσεις, το [Framindmap](https://framindmap.org/c/login) μπορεί να είναι χρήσιμο σε περιπτώσεις καταιγισμού ιδεών, καταγραφής σημειώσεων, εκπαίδευσης, ταξινόμησης, δόμησης ενός έργου κ. λπ. Σας επιτρέπει να φτιάχνετε όμορφους χάρτες μυαλού απευθείας online από το πρόγραμμα περιήγησης.

#### **ΜΑΘΗΣΙΑΚΟΙ ΣΤΟΧΟΙ**

Οι χάρτες μυαλού χρησιμοποιούνται ιδιαίτερα στο πλαίσιο του καταιγισμού ιδεών ή στη διδασκαλία. Αυτοί οι χάρτες καθιστούν δυνατή την ταξινόμηση των ιδεών ή την επισήμανση σημαντικών στοιχείων. Το [Framindmap](https://framindmap.org/c/login) δίνει τη δυνατότητα να μοιράζεστε και να εργάζεστε με πολλά άτομα σε έναν νοητικό χάρτη, αλλά όχι ταυτόχρονα. Μόλις ολοκληρωθεί, είναι δυνατή η εξαγωγή και η λήψη ενός χάρτη νου σε διάφορες μορφές, αλλά και η εισαγωγή του στον ιστότοπό σας.

#### **ΠΩΣ ΝΑ ΤΟ ΧΡΗΣΙΜΟΠΟΙΗΣΕΤΕ**

Κατά τη δημιουργία ενός χάρτη, το "όνομα" του χάρτη είναι ο κεντρικός κόμβος του χάρτη. Για να δημιουργήσετε κόμβους γύρω από τον κύριο κόμβο, απλώς επιλέξτε τον τελευταίο και πατήστε Enter. Οι κόμβοι είναι εύκολο να χειριστείτε και να τοποθετήσετε στο χάρτη του μυαλού σας όπως χρειάζεται.

Οι επιλογές σχετικά με την εμφάνιση των κόμβων (σχήμα, χρώμα, φόντο) περιλαμβάνουν τη δυνατότητα σύνδεσής τους μεταξύ τους, την προσθήκη ενός εικονιδίου, μιας σημείωσης ή ακόμη και ενός συνδέσμου προς μια ιδέα. Το [Framindmap](https://framindmap.org/c/login) είναι ένα εργαλείο που αναπτύχθηκε από την Framasoft. Αυτό το λογισμικό είναι δωρεάν και μπορεί να χρησιμοποιηθεί εύκολα από όλα τα προγράμματα περιήγησης και χωρίς προηγούμενη εγκατάσταση.

#### **ΠΩΣ ;**

Μόλις δημιουργηθεί ο λογαριασμός Fraindmap, ο χρήστης έχει τη δυνατότητα να οργανώσει ό,τι τον ενδιαφέρει με διάφορους τρόπους ή στυλ, αν και το πιο διαδεδομένο είναι εκείνο στο οποίο η κύρια ιδέα υποδεικνύεται με πιο πολύχρωμα χρώματα και στο οποίο τα αντίστοιχα βέλη

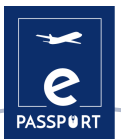

υποδεικνύουν τα συστατικά στοιχεία αυτής της ιδέας. Από εκεί και πέρα, ο χρήστης έχει τη δυνατότητα να σχεδιάσει το σχέδιο αυτό με ποικίλους τρόπους.

[Σύνδεσμος για το σεμινάριο](https://framatube.org/w/468d043c-262c-47e7-9043-397cdbd16f8f)

#### **ΣΥΜΒΟΥΛΕΣ ΑΠΟ ΤΗΝ ΠΡΑΞΗ**

Μερικές συμβουλές που πρέπει να έχετε κατά νου:

- Το κύριο θέμα βρίσκεται στο κέντρο
- Για κάθε υπο-θέμα, δημιουργούμε ένα νέο κλάδο
- Το συντομότερο δυνατό, η ιδέα απεικονίζεται με σχέδιο ή εικόνα
- Χρησιμοποιήστε το χρώμα για να αναδείξετε το κύριο σημείο ή να ομαδοποιήσετε τις έννοιες ανά θέμα
- Ο χάρτης διαβάζεται δεξιόστροφα

#### **ΠΡΑΚΤΙΚΟ ΠΑΡΑΔΕΙΓΜΑ**

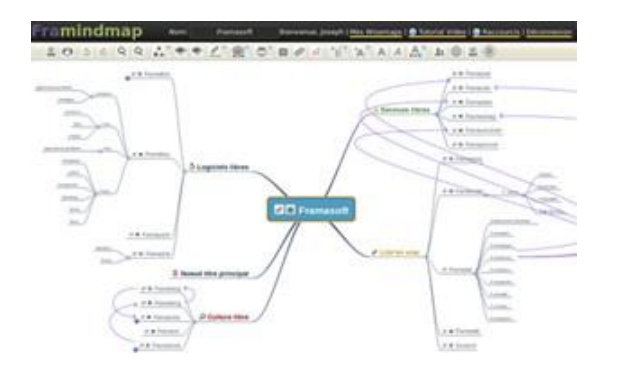

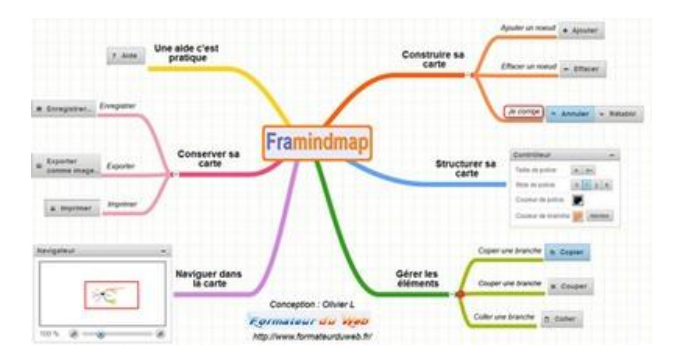

Πηγή εικόνας, **Ιστοσελίδα:** [Framindmap](https://framindmap.org/c/login)

#### **ΣΥΝΔΕΣΗ ΜΕ ΠΑΡΟΜΟΙΑ ΕΡΓΑΛΕΙΑ**

[Framapad](https://framapad.org)/) (ή [Framacalc\)]((https:/framacalc.org) επιτρέπουν τη συνεργασία στον ίδιο χάρτη.

Πηγή εικόνας, **Ιστοσελίδα**[: Formateurduweb](:%20https:/www.formateurduweb.fr/framindmap-un-outil-de-carte-%20heuristique-tout-en-couleur/)

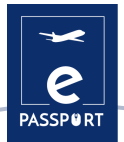

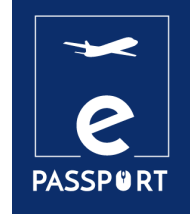

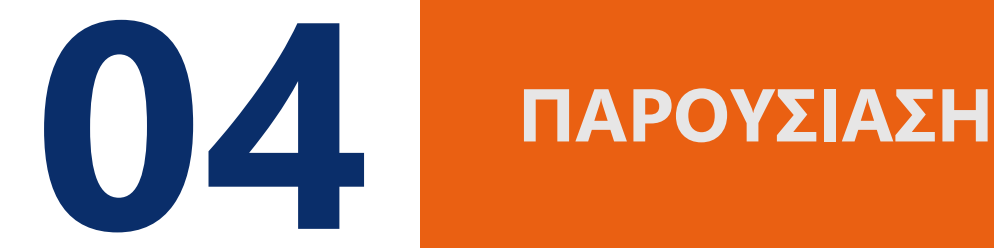

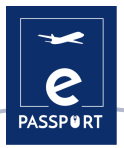

# <span id="page-39-0"></span>**ΕΙΣΑΓΩΓΗ**

Η ικανότητα πραγματοποίησης καλά σχεδιασμένων παρουσιάσεων, που μεταδίδουν αποτελεσματικά το επιθυμητό μήνυμα, είναι μια απαραίτητη δεξιότητα στη σύγχρονη εκπαίδευση και στον εργασιακό χώρο.

Οι ψηφιακές παρουσιάσεις είναι αρχεία πολυμέσων που αποτελούνται από ειδικές σελίδες που ονομάζονται διαφάνειες, οι οποίες μπορούν να περιέχουν ποικίλες πληροφορίες, όπως κείμενο, γραφικά, φωτογραφίες, μουσική και βίντεο.

Είναι πολύ χρήσιμα στις προφορικές παρουσιάσεις και χρησιμοποιούνται για τη δημιουργία εγγράφων που χρησιμεύουν ως οπτική υποστήριξη για τον παρουσιαστή.

Σε αυτό το κεφάλαιο προτείνουμε δύο ικανά εργαλεία, το **Canva** και το **Genially**, που θα συμβάλουν στη βελτίωση των παιδαγωγικών δεξιοτήτων και θα βοηθήσουν στη δημιουργία εντυπωσιακών και ρητών παρουσιάσεων.

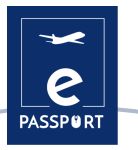

# <span id="page-40-0"></span>**CANVA**

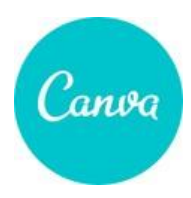

#### **ΠΕΡΙΓΡΑΦΗ ΕΡΓΑΛΕΙΟΥ**

Το [Canva](https://www.canva.com/) είναι ένα πλήρες εργαλείο σχεδιασμού για άτομα χωρίς εμπειρία πάνω σε αυτό. Οι περισσότεροι άνθρωποι το βλέπουν ως ένα εργαλείο σχεδιασμού εικόνων, αλλά είναι κάτι πολύ περισσότερο. Το [Canva](https://www.canva.com/) προσφέρει μια ποικιλία τύπων περιεχομένου. Από πρότυπα εικόνων και κεφαλίδων για τα μέσα κοινωνικής δικτύωσης μέχρι υλικά μάρκετινγκ, έγγραφα, παρουσιάσεις, προσκλήσεις, διαφημίσεις και βίντεο.

#### **ΜΑΘΗΣΙΑΚΟΙ ΣΤΟΧΟΙ**

Το [Canva](https://www.canva.com/) παρέχει πρόσβαση σε εκατοντάδες σχέδια για τη δημιουργία παρουσιάσεων, εικόνων στα μέσα κοινωνικής δικτύωσης, αφισών, φυλλαδίων, προσκλήσεων και πολλά άλλα. Με αυτό το εργαλείο, τόσο οι επαγγελματίες όσο και οι μη σχεδιαστές μπορούν να δημιουργήσουν προσαρμοσμένες εικόνες για τον ιστό και την εκτύπωση. Οι χρήστες μπορούν να προσαρμόσουν την εργασία τους με μια βιβλιοθήκη αποθεμάτων με πάνω από ένα εκατομμύριο φωτογραφίες, εικονογραφήσεις, γραφικά, γραμματοσειρές και άλλα για να τα προσθέσουν στα σχέδιά τους.

#### **ΠΩΣ ΝΑ ΤΟ ΧΡΗΣΙΜΟΠΟΙΗΣΕΤΕ**

Για να ξεκινήσετε να δημιουργείτε νέα σχέδια, πρέπει πρώτα απ' όλα να δημιουργήσετε έναν λογαριασμό για να αποκτήσετε πρόσβαση στην εφαρμογή και να επωφεληθείτε από όλες τις δυνατότητες που προσφέρει αυτό το εργαλείο. Υπάρχουν δύο τρόποι πρόσβασης στο εργαλείο. Αφενός, με πρόσβαση στον ιστότοπο ή, αφετέρου, μέσω της εφαρμογής για κινητές συσκευές.

Υπάρχουν δύο εκδόσεις, μια δωρεάν έκδοση που σας επιτρέπει να χρησιμοποιείτε εικόνες, πρότυπα και διαφορετικές τυπογραφίες και μια για πιο επαγγελματικά σχέδια που μπορείτε να την δοκιμάστε πρωτού την αγοράσετε.

#### **ΠΩΣ ;**

- **Ομάδες και συνεργασία.** Το [Canva](https://www.canva.com/) σας επιτρέπει να δημιουργείτε ομάδες, ώστε να μπορείτε να εργάζεστε μαζί σε σχέδια σε πραγματικό χρόνο.
- **Πρότυπα**. Το μεγάλο πλεονέκτημα του [Canva](https://www.canva.com/) είναι ότι σας επιτρέπει να χρησιμοποιείτε έτοιμα πρότυπα, οπότε δεν είναι απαραίτητο να γνωρίζετε σχεδιασμό ή να έχετε κάποιο εξειδικευμένο λογισμικό για να τα δημιουργήσετε από το μηδέν.
- **Επεξεργαστής και δημιουργός βίντεο.** Αυτό το εργαλείο υπόσχεται βίντεο υψηλής ποιότητας, χωρίς καμία εμπειρία στον τομέα αυτόdomaine.

[Σύνδεσμος για το σεμινάριο](https://www.youtube.com/watch?v=un50Bs4BvZ8)

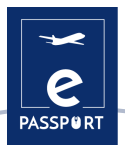

#### **ΣΥΜΒΟΥΛΕΣ ΑΠΟ ΤΗΝ ΠΡΑΞΗ**

Πολύ χρήσιμο χαρακτηριστικό είναι ότι μπορείτε να προκαθορίσετε τα χρώματα, τα λογότυπα και τις γραμματοσειρές της επωνυμίας σας και να τα έχετε αργότερα στη διάθεσή σας όταν τα χρειάζεστε.

Είναι πολύ χρήσιμο εργαλείο για να κάνετε τις παρουσιάσεις σας διαδραστικές. Όταν παρουσιάζετε online, μπορείτε να προσθέσετε βίντεο στο Youtube, τραγούδια στο Spotify, συνδέσμους σε σελίδες, χάρτες Google, gifs ή αρχεία για λήψη από τη λύση cloud που προτιμάτε.

Ακόμη και αν δεν είστε επαγγελματίας σχεδιαστής μπορείτε να το χρησιμοποιήσετε με ευκολία. Απλά επιλέξτε ένα πρότυπο από μια τεράστια βιβλιοθήκη προτύπων, αλλάξτε το περιεχόμενο και είστε έτοιμοι να το μοιραστείτε. Μπορείτε επίσης να ζωντανέψετε τα σχέδιά σας.

Αφού συνδέσετε τις σελίδες σας στα μέσα κοινωνικής δικτύωσης, σας επιτρέπει ακόμη και να προγραμματίσετε τα σχέδιά σας.

#### **ΠΡΑΚΤΙΚΟ ΠΑΡΑΔΕΙΓΜΑ**

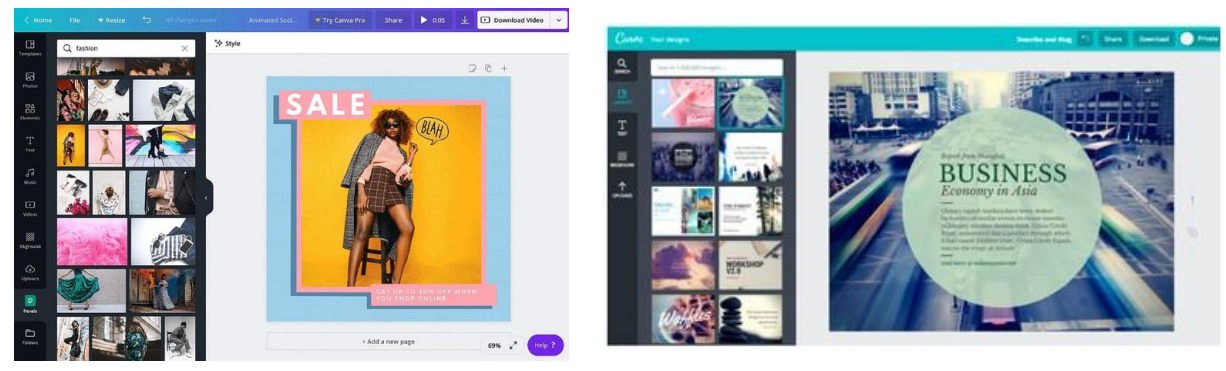

Πηγή εικόνας, Ιστοσελίδα: [Canva](https://www.canva.com/es_mx/funciones/stickers/)

Πηγή εικόνας, Ιστοσελίδα: [Canva](https://www.canva.com/es_mx/funciones/stickers/)

#### **ΣΥΝΔΕΣΗ ΜΕ ΠΑΡΟΜΟΙΑ ΕΡΓΑΛΕΙΑ**

[Snappa;](https://snappa.com/) [Pixlr](https://pixlr.com/fr/x/)

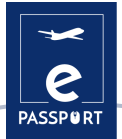

## <span id="page-42-0"></span>**GENIALLY**

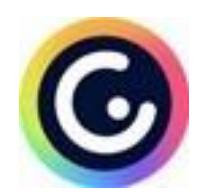

#### **ΠΕΡΙΓΡΑΦΗ ΕΡΓΑΛΕΙΟΥ**

Το [Genially](https://genial.ly/fr/) είναι ένα διαδικτυακό εργαλείο δημιουργικότητας, το οποίο επιτρέπει τη δημιουργία εντυπωσιακών παρουσιάσεων και βοηθά στη μετάδοση πληροφοριών με οπτικά ελκυστικό τρόπο. Προτείνει επίσης μια σειρά από διαδραστικά και κινούμενα εφέ που μπορούν να βοηθήσουν στην επικοινωνία των πληροφοριών με το κοινό.

#### **ΜΑΘΗΣΙΑΚΟΙ ΣΤΟΧΟΙ**

Τα διαδραστικά και κινούμενα εφέ έχουν τεράστιο πλεονέκτημα κατά τη διάρκεια μιας παρουσίασης. Για παράδειγμα, προσθέτουν μια άλλη διάσταση στο κείμενο των διαφανειών, δίνουν σαφήνεια στο περιεχόμενο, εμπλέκουν περισσότερο το ακροατήριο και βοηθούν να περάσουν οι πληροφορίες στη μακροπρόθεσμη μνήμη του.

#### **ΠΩΣ ΝΑ ΤΟ ΧΡΗΣΙΜΟΠΟΙΗΣΕΤΕ**

Το [Genially](https://genial.ly/fr/) προσφέρει πολλά πλεονεκτήματα χάρη στην ευελιξία του. Εκτός από τα διαδραστικά του εφέ, προσφέρει επίσης τη δυνατότητα ενσωμάτωσης κάθε είδους εξωτερικού περιεχομένου (χάρτες, ερωτηματολόγια, βίντεο, ήχος..). Περισσότερες λεπτομέρειες σχετικά με τις διαδραστικές δυνατότητές του περιγράφονται περαιτέρω στην ενότητα Συμβουλές από την πράξη.

#### **ΠΩΣ ;**

Η πρόσβαση στο [Genially](https://genial.ly/fr/) γίνεται μόνο online, απευθείας στον ιστότοπο του Genially. Είναι διαθέσιμο για υπολογιστές με λειτουργικά συστήματα Windows XP, 7 και 8 (32 και 64 Bit), Mac OS X, Android και iOS (iPhone και iPad). Είναι διαθέσιμο για οποιονδήποτε υπολογιστή με πρόγραμμα περιήγησης στο διαδίκτυο Apple Safari, Google Chrome και Mozilla Firefox.

Απαιτείται σύνδεση στο Internet. Απαιτείται λογαριασμός ηλεκτρονικού ταχυδρομείου.

Το [Genially](https://genial.ly/fr/) είναι και δωρεάν και πληρωτέο. Ωστόσο, η **δωρεάν έκδοση** προσφέρει ένα ευρύ φάσμα διαδραστικών και κινούμενων εργαλείων, δωρεάν πρότυπα και πόρους.

[Σύνδεσμος για το σεμινάριο](https://www.youtube.com/watch?v=JxeJow3ujag)

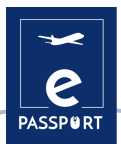

#### **ΣΥΜΒΟΥΛΕΣ ΑΠΟ ΤΗΝ ΠΡΑΞΗ**

Το [Genially](https://genial.ly/fr/) είναι γνωστό για τα διαδραστικά του εργαλεία. Για παράδειγμα, μπορείτε να εφαρμόσετε διαδραστικότητα σε ένα στοιχείο που έχετε στον καμβά σας, απλά κάνοντας κλικ πάνω του. Στη συνέχεια, θα δείτε να εμφανίζονται μερικά κουμπιά: το χέρι και ο μετεωρίτης. Το χέρι είναι το εικονίδιο για τη διαδραστικότητα, κάνοντας κλικ σε αυτό θα δούμε 4 τύπους διαδραστικότητας που είναι διαθέσιμοι:

- Τα "**tooltips**" είναι εξαιρετικά χρήσιμα για την προβολή μικρής ποσότητας περιεχομένου, όπως ένα σύντομο κείμενο ή μερικές εικόνες.
- Το "**παράθυρο**" καθιστά το περιεχόμενο πιο προσιτό και απλοποιεί την επικοινωνία. Σας δίνει τη δυνατότητα να συνδέσετε 2 ή περισσότερες σελίδες της παρουσίασης μεταξύ τους.
- Ο "**υπερσύνδεσμος σε άλλους ιστότοπους**" ανακατευθύνετε το κοινό σας στη σελίδα σας στα μέσα κοινωνικής δικτύωσης.
- Το "**animation to texts**" μας επιτρέπει να ρυθμίσουμε τι είδους κίνηση και πότε θα πρέπει να εμφανίζεται ένα κείμενο. Είναι πολύ χρήσιμο όταν έχουμε πολλά διαφορετικά στοιχεία σε μια σελίδα.

Εάν εργάζεστε με μια ομάδα, θα πρέπει να γνωρίζετε ότι το [Genially](https://genial.ly/fr/) μπορεί επίσης να ενσωματωθεί τόσο στο google classroom όσο και στο microsoft teams. Έτσι, αν εργάζεστε σε ένα εκπαιδευτικό ή επαγγελματικό περιβάλλον που χρησιμοποιεί αυτές τις πλατφόρμες, μπορείτε να μοιράζεστε τις δημιουργίες σας με τις ομάδες σας πολύ εύκολα, απευθείας από το μενού.

#### **ΠΡΑΚΤΙΚΟ ΠΑΡΑΔΕΙΓΜΑ**

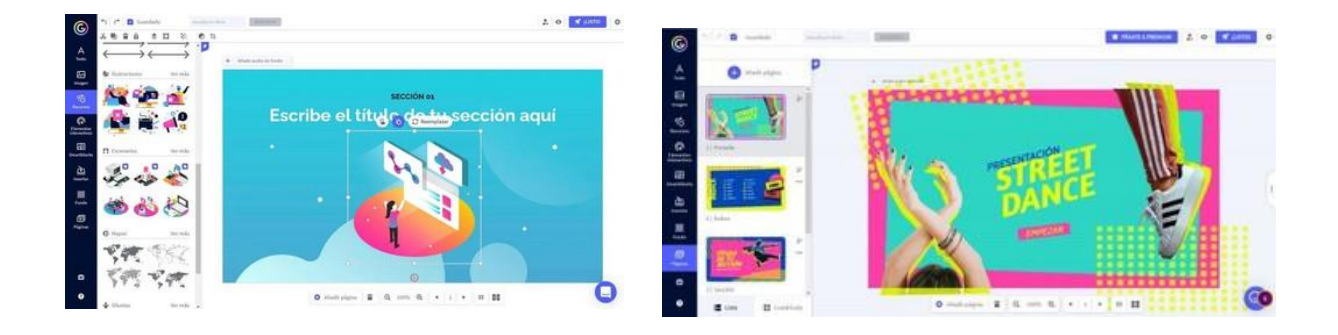

Πηγή εικόνας, Ιστοσελίδα: [Computer Hoy](https://computerhoy.com/reportajes/tecnologia/genially-%20como-funciona-trucos-sacarle-maximo-partido-682635)

#### **ΣΥΝΔΕΣΗ ΜΕ ΠΑΡΟΜΟΙΑ ΕΡΓΑΛΕΙΑ**

Το *[Genially](https://genial.ly/fr/)* είναι πράγματι ένα παρόμοιο εργαλείο με το *Canva*, ωστόσο διαθέτει περισσότερες διαδραστικές δυνατότητες. Ένα άλλο εργαλείο οπτικής επικοινωνίας είναι το *Miro*, οι ψηφιακοί Πηγή εικόνας, Ιστοσελίδα: [Formacionele.com](:%20https:/formacionele.com/genially-una-herramienta-para-atrapar-%20la-atencion-del-estudiante/)

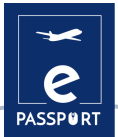

πίνακες, που σας επιτρέπουν να μοιραστείτε τις επιθυμητές πληροφορίες με το κοινό σας με έναν διαδραστικό και πιο ελκυστικό τρόπο.

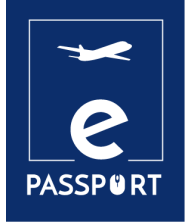

# **ΔΙΑΔΡΑΣΤΙΚΟΣ 1999 ΣΤΙΝΑΚΑΣ & ΟΜΑΔΙΚΗ**<br>**ΕΡΓΑΣΙΑ**

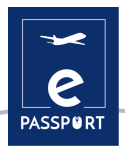

# <span id="page-46-0"></span>**ΕΙΣΑΓΩΓΗ**

Λόγω της μεγάλης στροφής προς την εξ αποστάσεως εργασία, η οποία προκλήθηκε από την πανδημία COVID, είναι πιο σημαντικό από ποτέ για τους οργανισμούς να είναι σε θέση να επικοινωνούν επιτυχώς με τους συμμετέχοντες μέσω διαδραστικών διαδικτυακών συνεδριών ομαδικής εργασίας, οι οποίες θα καλούν τους συμμετέχοντες να αλληλεπιδρούν διαδικτυακά, ακριβώς όπως θα έκαναν στην πραγματική ζωή.

Σε αυτό το κεφάλαιο παρουσιάζονται 4 διαδραστικά εργαλεία: **Miro, Mural, Jamboard, Padlet,** τα οποία μπορούν να χρησιμοποιηθούν για τη διεξαγωγή με αποτελεσματικό τρόπο διαφόρων δραστηριοτήτων, για παράδειγμα, για την εκπαίδευση πριν από την αναχώρηση των μελλοντικών συμμετεχόντων.

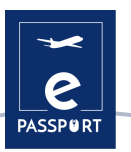

# <span id="page-47-0"></span>**MIRO**

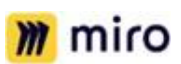

#### **ΠΕΡΙΓΡΑΦΗ ΕΡΓΑΛΕΙΟΥ**

Το [Miro](https://miro.com/fr/) είναι η διαδικτυακή πλατφόρμα συνεργατικού πίνακα που επιτρέπει στις ομάδες να εργάζονται αποτελεσματικά μαζί, από τον καταιγισμό ιδεών με ψηφιακές αυτοκόλλητες σημειώσεις μέχρι τον σχεδιασμό και τη διαχείριση ευέλικτων ροών εργασίας, σε έναν πίνακα απεριόριστου μεγέθους.

#### **ΜΑΘΗΣΙΑΚΟΙ ΣΤΟΧΟΙ**

Το [Miro](https://miro.com/fr/) έχει τεράστια οφέλη για την απομακρυσμένη συνεργασία. Μπορεί να κάνει τις συναντήσεις ή τα εργαστήρια πιο οπτικά, συνεργατικά και ελκυστικά. Οι ομάδες μπορούν να μοιράζονται τις ιδέες τους, να κάνουν καταιγισμό ιδεών, ανάλυση SWOT, διαχείριση έργου, όλα σε πραγματικό χρόνο με ταυτόχρονη συνεργασία. Είναι ένα εξαιρετικό εργαλείο για χρήση κατά τη διάρκεια κλήσεων ζουμ για την εμψύχωση των συνεδριάσεων και την ενίσχυση της διαδραστικότητας της επικοινωνίας.

#### **ΠΩΣ ΝΑ ΤΟ ΧΡΗΣΙΜΟΠΟΙΗΣΕΤΕ**

Το εργαλείο προτείνει διαφορετικούς τύπους προτύπων: συναντήσεις, εργαστήρια, καταιγισμός ιδεών, χαρτογράφηση και διαγράμματα, έρευνα και σχεδιασμός, που μπορούν να χρησιμοποιηθούν ανάλογα με τη δραστηριότητα που θέλετε να οργανώσετε. Μόλις επιλέξετε το πρότυπο, ο πίνακας έχει απεριόριστο καμβά που μπορεί να μεγεθυνθεί και να σμικρυνθεί.

Είναι δυνατή η χρήση πολλαπλών προτύπων σε έναν ενιαίο πίνακα και, αφού εισαχθούν, τα πρότυπα αυτά είναι πλήρως προσαρμόσιμα.

#### **ΠΩΣ ;**

- Επιτρέπει στους ανθρώπους να χρησιμοποιούν έναν κοινό διαδικτυακό συνεργατικό πίνακα κάθε φορά, επιτρέποντάς τους να παρακολουθούν και να συμμετέχουν σε ασκήσεις ομαδικής ανάπτυξης.
- Είναι χρήσιμο κατά τη διάρκεια παρουσιάσεων, εναρκτήριων συναντήσεων και δραστηριοτήτων καταιγισμού ιδεών. Στον λευκό πίνακα του Miro, μπορείτε να προσθέσετε κείμενο με διάφορες διαθέσιμες μορφές, να το μορφοποιήσετε, να αλλάξετε χρώμα, να προσθέσετε σχήματα, αυτοκόλλητες σημειώσεις ή βέλη.

Το [Miro](https://miro.com/fr/) είναι ένα διαδικτυακό εργαλείο στο οποίο μπορείτε να έχετε πρόσβαση απευθείας από τον ιστότοπο. Απαιτείται σύνδεση στο Διαδίκτυο και λογαριασμός ηλεκτρονικού ταχυδρομείου. Μπορεί να μεταφορτωθεί σε επιτραπέζιο υπολογιστή, κινητό, tablet και Surface Hub.

Το [Miro](https://miro.com/fr/) προτείνει μια έκδοση δωρεάν λογαριασμού, με περιορισμούς, αλλά εξακολουθεί να παρέχει μια καλή επισκόπηση της πλατφόρμας. Υπάρχει επίσης ένα ομαδικό επιχειρηματικό και επιχειρηματικό σχέδιο.

[Σύνδεσμος για το σεμινάριο: Τι](https://help.miro.com/hc/en-us/articles/360017730533-What-is-Miro-) είναι το Miro ?

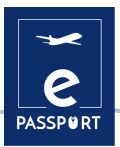

#### **ΣΥΜΒΟΥΛΕΣ ΑΠΟ ΤΗΝ ΠΡΑΞΗ**

Το [Miro](https://miro.com/fr/) προσφέρει επίσης έξυπνη σχεδίαση, όπου το λογισμικό αναγνωρίζει το σχήμα που θέλετε να σχεδιάσετε και το μετατρέπει σε έξυπνο αντικείμενο, για παράδειγμα σε κύκλο, τρίγωνο ή τετράγωνο. Εκτός από το γεγονός ότι αυτή η λειτουργία εξοικονομεί χρόνο, σας επιτρέπει να έχετε ωραία και συνεκτικά οπτικά στοιχεία.

Μπορείτε επίσης να γράψετε με ένα ψηφιακό μολύβι και να δοκιμάσετε διαφορετικά πάχη. Μια καλή λειτουργία είναι ότι μπορείτε επίσης να προσθέσετε σχόλια στον πίνακα και να ενεργοποιήσετε το κουδούνι για να λαμβάνετε ειδοποιήσεις εάν κάποιος απαντά στο σχόλιο. Μπορείτε επίσης να προσθέσετε αντιδράσεις. Μόλις το σχόλιο δεν είναι πλέον σχετικό, μπορείτε να το επισημάνετε ως επιλυμένο. Ένα άλλο πρακτικό γεγονός είναι ότι ο πίνακας μπορεί να αποθηκευτεί ως εικόνα, ως PDF, καθώς και σε μερικές άλλες επιλογές.

Το [Miro](https://miro.com/fr/) προσφέρει επίσης μια λειτουργία συνομιλίας για την εσωτερική επικοινωνία της ομάδας. Ένα μεγάλο πλεονέκτημα αυτής της πλατφόρμας είναι η δυνατότητα να εργάζεστε σε μια πλατφόρμα μαζί με απεριόριστο αριθμό συμμετεχόντων. Για να το κάνετε αυτό, πρέπει απλώς να κάνετε κλικ στο κουμπί κοινής χρήσης για να προσκαλέσετε άτομα.

Το [Miro](https://miro.com/fr/) ενσωματώνεται με πολλές εφαρμογές για μια ομαλή ροή εργασιών: Prezi, Youtube, Google Sheets κ.α..

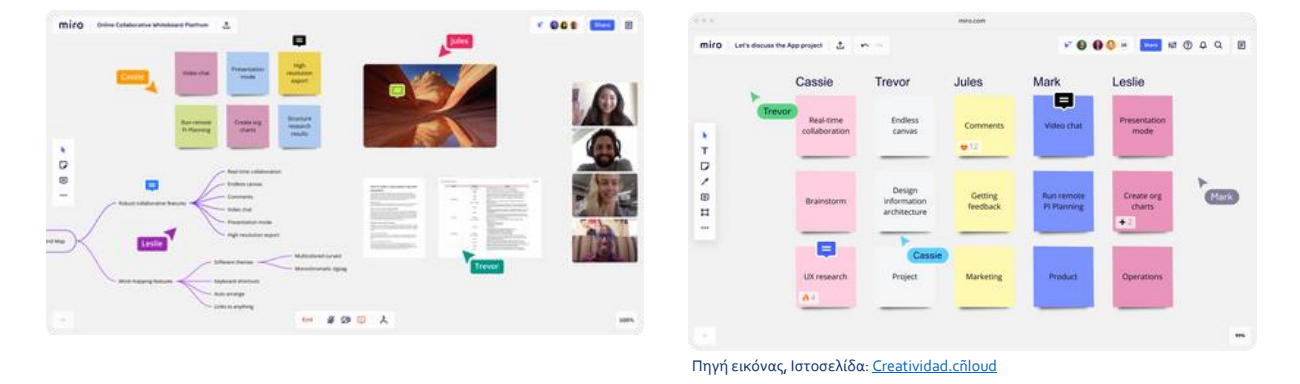

#### **ΠΡΑΚΤΙΚΟ ΠΑΡΑΔΕΙΓΜΑ**

Πηγή εικόνας, Ιστοσελίδα[: Shadrychant.com](https://shop53002.shadrychant.com/category%20?%20name=miro%20pizarra%20digital)

#### **ΣΥΝΔΕΣΗ ΜΕ ΠΑΡΟΜΟΙΑ ΕΡΓΑΛΕΙΑ**

Ένα παρόμοιο εργαλείο με το *[Miro](https://miro.com/fr/)* είναι το *Mural*. Λειτουργεί σύμφωνα με τις ίδιες αρχές, ωστόσο, ενώ το Miro έχει ενσωμάτωση με τη Google, το Mural έχει ενσωμάτωση με τη Microsoft, καθώς και με το Jira, το Microsoft Teams και το ZOOM.

Σεμινάριο Mural[: https://www.mural.co/](https://www.mural.co/)

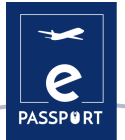

### <span id="page-49-0"></span>**MURAL**

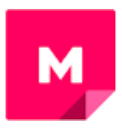

#### **ΠΕΡΙΓΡΑΦΗ ΕΡΓΑΛΕΙΟΥ**

Το [Mural](https://www.mural.co/) είναι μια εφαρμογή συνεργασίας για ομαδικό καταιγισμό ιδεών και μια ιδεατή χαρτογράφηση του μυαλού. Ακολουθεί τις ίδιες αρχές με το Miro. Μπορεί να χρησιμοποιηθεί για τη δημιουργία εικονικών καμβάδων και πινάκων όπου μια ομάδα ανθρώπων μπορεί να σχεδιάζει, να προσθέτει σημειώσεις, να καρφιτσώνει εικόνες και αρχεία και να αλληλεπιδρά μεταξύ τους σε πραγματικό χρόνο.

#### **ΜΑΘΗΣΙΑΚΟΙ ΣΤΟΧΟΙ**

Αντί να χρησιμοποιούν παρουσιάσεις PowerPoint, οι εκπαιδευτές μπορούν να χρησιμοποιήσουν το *[Mural](https://www.mural.co/)* για να αφηγηθούν μια ιστορία, να παρουσιάσουν μια αφίσα και πολλά άλλα, επιτρέποντας στους μαθητές να τοποθετούν σχόλια και παρατηρήσεις δίπλα στην "παρουσίαση". Το *[Mural](https://www.mural.co/)* είναι ένα τέλειο εργαλείο για τη δημιουργία σπουδαίων ιδεών, τη διάρθρωση πολύπλοκων διαδικασιών και τη βελτιστοποίηση της εμπειρίας των χρηστών.

Είναι χρήσιμο για μαθήματα και εργαστήρια που απαιτούν συνεργατικές δραστηριότητες, όπως μια δραστηριότητα που ζητά από τους μαθητές να κάνουν καταιγισμό ιδεών, να τις γράψουν στις αυτοκόλλητες σημειώσεις, να τις τοποθετήσουν στον πίνακα και να τις συζητήσουν σε ομάδες.

#### **ΠΩΣ ΝΑ ΤΟ ΧΡΗΣΙΜΟΠΟΙΗΣΕΤΕ**

Το [Mural](https://www.mural.co/) είναι μια διαδικτυακή εφαρμογή HTML5 και λειτουργεί καλύτερα με το Google Chrome, αλλά υποστηρίζουμε επίσης τους Firefox, Edge και Safari.

Εκτός από την online έκδοση, το [Mural](https://www.mural.co/) διαθέτει επίσης εγγενείς εφαρμογές για Windows10, iOS (βλ. κατάστημα εφαρμογών), Mac OS, Android και Microsoft Surface Hub.

Το [Mural](https://www.mural.co/) απαιτεί έναν λογαριασμό για να μπορέσετε να τη χρησιμοποιήσετε. Διατίθεται τόσο σε δωρεάν όσο και σε πληρωτέες εκδόσεις, προσφέροντας τέσσερα επίπεδα συνδρομής. Το δωρεάν πακέτο διαθέτει πολλά χρήσιμα χαρακτηριστικά, ωστόσο έχει περιορισμένη λειτουργικότητα: δεν υπάρχει όριο για το πόσους συνεργάτες μπορείτε να προσκαλέσετε να συμμετάσχουν και περιορίζεστε να έχετε μόνο πέντε τοιχογραφίες.

#### **ΠΩΣ ;**

Ο ιστότοπος του [Mural](https://www.mural.co/) προσφέρει μια πλήρη βιβλιοθήκη προτύπων που μπορείτε να χρησιμοποιήσετε για να ξεκινήσετε το δικό σας έργο καινοτομίας ή σχεδιαστικής σκέψης. Υπάρχουν περισσότερα από 200 πρότυπα για σχεδόν κάθε βήμα της διαδικασίας,

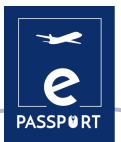

συμπεριλαμβανομένου του σχεδιασμού, του storyboarding, της πρόσβασης και του brainstorming.

#### **ΣΥΜΒΟΥΛΕΣ ΑΠΟ ΤΗΝ ΠΡΑΞΗ**

Το Mural είναι ιδανικό για καταιγισμό ιδεών - συλλογή ιδεών, ταξινόμησή τους ανά χρώμα, οργάνωσή τους σε διαφορετικά πλαίσια, μετακίνησή τους μεταξύ τους, χάραξη γραμμών για τη σύνδεση σημαντικών ιδεών κ.λπ. προτείνοντας διάφορα μεγέθη και σχήματα αυτοκόλλητων σημειώσεων.

Ένα σπουδαίο χαρακτηριστικό είναι οι σύνδεσμοι: πρόκειται για τις γραμμές ή τα βέλη που συνδέουν δύο αντικείμενα. Μόλις τοποθετηθούν τα δύο αντικείμενα παραμένουν συνδεδεμένα, και αυτό είναι πολύ βολικό για να συνδέουμε ιδέες και να διατηρούμε τη σύνδεση αν χρειαστεί να τα μετακινήσουμε στο ταμπλό. Η εφαρμογή προτείνει επίσης μια σειρά από πολύ ωραία εικονίδια που μπορούμε να αλλάξουμε το μέγεθος και τη μορφή τους. Διαθέτει προκατασκευασμένα πλαίσια, όπως: χάρτης ενσυναίσθησης ή επιχειρηματικό μοντέλο.

Στην επάνω δεξιά γωνία, μπορείτε να κάνετε κλικ στο share για να προσκαλέσετε τους συμμετέχοντες και να αποφασίσετε ποιο δικαίωμα θέλουμε να τους δώσουμε. Μπορείτε επίσης να εξερευνήσετε τη συνομιλία με άλλους συμμετέχοντες. Η εφαρμογή προτείνει επίσης 3 τύπους αντιδράσεων, όπως: μια γιορτή που ρίχνει πολλά κομφετί πάνω στο ταμπλό.

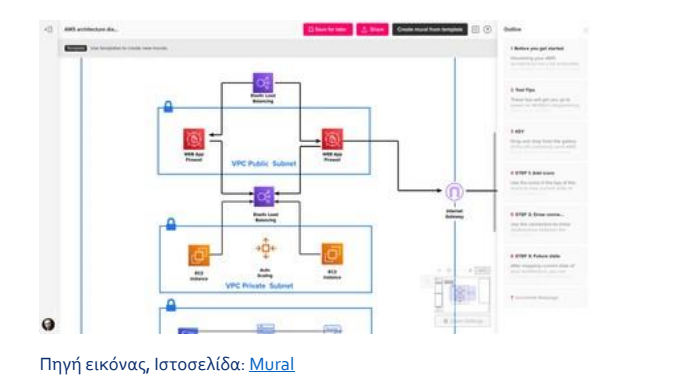

#### **ΠΡΑΚΤΙΚΟ ΠΑΡΑΔΕΙΓΜΑ**

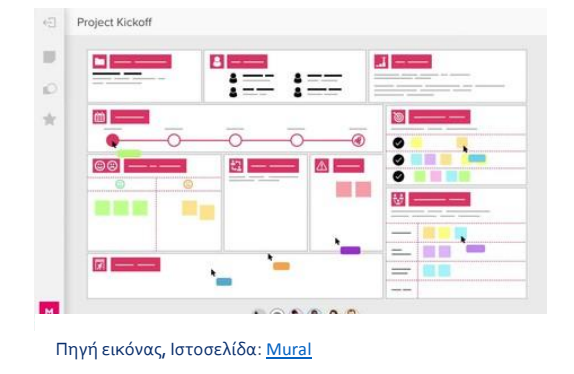

#### **ΣΥΝΔΕΣΗ ΜΕ ΠΑΡΟΜΟΙΑ ΕΡΓΑΛΕΙΑ**

Όπως και στο Miro, στο <Mural> μπορείτε να προσθέσετε Post-its, κείμενο, γραμμές, σχόλια, ψηφοφορίες και να ανεβάσετε εικόνες. Από τα πλεονεκτήματά του, το Mural διαθέτει πολύ χρήσιμα πρότυπα και πλαίσια (περίπου 120 συνολικά). Ωστόσο, σε σύγκριση με τον Miro, η τοιχογραφία δεν έχει άπειρο καμβά. Μπορείτε να μεγεθύνετε και να σμικρύνετε, αλλά το μέγεθος του καμβά είναι περιορισμένο και μπορεί να αυξηθεί. Επίσης, δεν έχει διαγράμματα, γραφήματα και πίνακες.

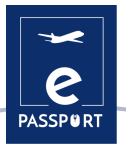

### <span id="page-51-0"></span>**JAMBOARD**

#### **ΠΕΡΙΓΡΑΦΗ ΕΡΓΑΛΕΙΟΥ**

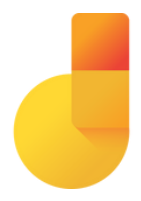

Το [Jamboard](https://workspace.google.com/products/jamboard/) είναι ένα λογισμικό διαχείρισης συνεργασίας (περιλαμβάνεται στο Google Workspace), το οποίο βοηθά τις επιχειρήσεις να δημιουργούν και να διαχειρίζονται εικονικούς χώρους εργασίας για να καταγράφουν και να συζητούν ιδέες. Η πλατφόρμα επιτρέπει στους χρήστες να τη χρησιμοποιούν ως ψηφιακό πίνακα, όπου μπορούν να εισάγουν απευθείας εικόνες, έγγραφα, λογιστικά φύλλα, διαφάνειες και άλλα από το διαδίκτυο ή από τοπικές μονάδες δίσκου.

#### **ΜΑΘΗΣΙΑΚΟΙ ΣΤΟΧΟΙ**

Όπως και άλλοι online πίνακες, το [Jamboard](https://workspace.google.com/products/jamboard/) είναι εξαιρετικά χρήσιμο για τη συνεργασία σε έργα, καθώς είναι ένα τέλειο εργαλείο για τον καταιγισμό ιδεών σε συνεργασία - για γραφή, έργα και πολλά άλλα. Ακριβώς όπως και τα 2 προηγούμενα εργαλεία Miro και Mural, μπορεί να χρησιμοποιηθεί κατά τη διάρκεια της εξ αποστάσεως διδασκαλίας και μάθησης ως ένας διαδικτυακός "πίνακας κιμωλίας" για την καθοδήγηση δραστηριοτήτων για την καλύτερη κατανόηση μιας παρουσίασης.

#### **ΠΩΣ ΝΑ ΤΟ ΧΡΗΣΙΜΟΠΟΙΗΣΕΤΕ**

Για να χρησιμοποιήσετε το [Jamboard](https://workspace.google.com/products/jamboard/) μπορείτε να συνεργαστείτε με οποιαδήποτε συσκευή. Μπορείτε να δημιουργείτε, να επεξεργάζεστε και να μοιράζεστε τις εργασίες σας απευθείας από το τηλέφωνο, το tablet ή τον υπολογιστή σας.

Το Jamboard είναι προσβάσιμο από το πρόγραμμα περιήγησης ιστού του υπολογιστή σας στη διεύθυνση jamboard.google.com Αλλά μπορείτε επίσης να εγκαταστήσετε την εφαρμογή Android ή Apple® iOS® στο τηλέφωνο ή το tablet σας.

Η εφαρμογή Jamboard είναι διαθέσιμη δωρεάν αν έχετε λογαριασμό στο Google.

#### **ΠΩΣ ;**

Μέσα στην εφαρμογή [Jamboard](https://workspace.google.com/products/jamboard/), θα δείτε το μενού εργαλείων στην αριστερή πλευρά της οθόνης σας. Αυτά τα εργαλεία θα σας βοηθήσουν να γράψετε, να σχεδιάσετε, να δημιουργήσετε και να επικοινωνήσετε μέσα στην εφαρμογή. Με το Jamboard, όλα τα μέλη μπορούν να συνεισφέρουν στις ροές εργασίας και να τις βλέπουν. Μπορείτε να χρησιμοποιήσετε το Jamboard για να επικοινωνείτε με το ακουστικό σας σε πραγματικό χρόνο. Μπορούν να λάβουν μέρος σε μια ζωντανή συνεδρία σχεδιάζοντας ιδέες, συμπληρώνοντας λίστες ελέγχου, σημειώνοντας προβλήματα κ. λπ. Είναι ένας ισχυρός τρόπος επικοινωνίας με άμεση ανατροφοδότηση για τους εθελοντές αλλά και για τους εταίρους.

[Σύνδεσμος για το σεμινάριο:](https://www.youtube.com/watch?v=K1qS6avlnaE) How To Use Google Jamboard

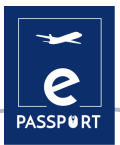

#### **ΣΥΜΒΟΥΛΕΣ ΑΠΟ ΤΗΝ ΠΡΑΞΗ**

Για να δημιουργήσετε την πρώτη σας μαρμελάδα, πηγαίνετε στη δεξιά κάτω γωνία και κάντε κλικ στο "new jam". Θα ανοίξει έναν μεγάλο κενό καμβά. Στο αριστερό μέρος του πίνακα θα δείτε διάφορα εργαλεία που μπορείτε να χρησιμοποιήσετε για να προσθέσετε περιεχόμενο στην μαρμελάδα σας. Για παράδειγμα, μπορείτε να προσθέσετε εικόνες/ Για αυτό θα πρέπει να κάνετε κλικ στο εικονίδιο Προσθήκη εικόνας, το οποίο θα σας προτείνει πολύ διαφορετικούς τρόπους για να προσθέσετε φωτογραφίες στην μαρμελάδα σας: μια χρήσιμη συμβουλή είναι ότι μπορείτε να ανεβάσετε μια φωτογραφία από τον υπολογιστή σας, να την αναζητήσετε απευθείας στο Google ή να την επιλέξετε από τον δίσκο σας..

Η χρήση του Jamboard ως πίνακα διδασκαλίας έχει πολλά πλεονεκτήματα. Για απομακρυσμένη μάθηση, πρόκειται για έναν πίνακα που μπορείτε να μοιραστείτε στην οθόνη σας κατά τη διάρκεια μιας βιντεοκλήσης μέσω της εφαρμογής Meet, επιτρέποντας την κοινή χρήση οθόνης. Το Jamboard ενσωματώνεται επίσης με το Google Classroom και το Google Drive. Επιπλέον, όταν χρησιμοποιείται ανά πάσα στιγμή σε οποιοδήποτε περιβάλλον, μπορείτε πάντα να μοιραστείτε τον πίνακα με τους μαθητές σας για να τον δουν αργότερα, αποθηκεύοντάς τον είτε σε μορφή εικόνας είτε απευθείας στην εφαρμογή. Σας επιτρέπει να συνεργάζεστε με άλλα 50 άτομα την ίδια στιγμή..

#### **ΠΡΑΚΤΙΚΟ ΠΑΡΑΔΕΙΓΜΑ**

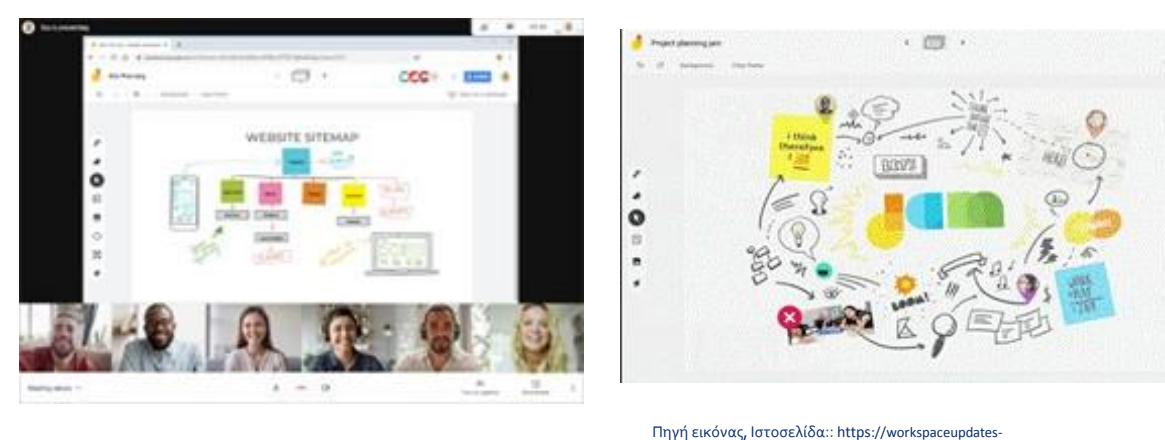

Πηγή εικόνας, Ιστοσελίδα: [Inventum.pe](https://www.inventum.pe/jamboard-mucho-mas-que-%20una-pizarra-digital-para-los-docentes-2/)

#### **ΣΥΝΔΕΣΗ ΜΕ ΠΑΡΟΜΟΙΑ ΕΡΓΑΛΕΙΑ**

Το [Miro,](https://miro.com/) [Mural](https://www.mural.co/) και το [Padlet](https://padlet.com/) είναι 3 εργαλεία που προσφέρουν ένα ευρύ φάσμα δυνατοτήτων επικοινωνίας και αλληλεπίδρασης με το κοινό σας. Ωστόσο, ένα άλλο εργαλείο που μπορεί να επικοινωνήσει και να μοιραστεί αποτελεσματικά τις πληροφορίες σας είναι το *Padlet*.

[https://miro.com](https://miro.com/login/) › [/](file:///C:/)<https://padlet.com/> https://www.mural.co/ m

es.googleblog.com/2019/08/como-abrir-y-editar-jams-fr- jamboard.html

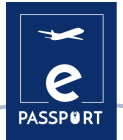

# <span id="page-53-0"></span>**PADLET**

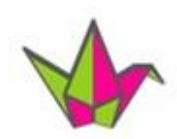

#### **ΠΕΡΙΓΡΑΦΗ ΕΡΓΑΛΕΙΟΥ**

Το [Padlet](https://padlet.com/) είναι μια διαδικτυακή πλατφόρμα συνεργασίας τόσο για τους εκπαιδευτικούς όσο και για τους μαθητές, προσφέροντας έναν ενιαίο χώρο για έναν πίνακα ανακοινώσεων. Αυτός ο ψηφιακός πίνακας ανακοινώσεων μπορεί να αποθηκεύει εικόνες, συνδέσμους, βίντεο και έγγραφα, όλα συγκεντρωμένα σε έναν "τοίχο" που μπορεί να γίνει δημόσιος ή ιδιωτικός.

#### **ΜΑΘΗΣΙΑΚΟΙ ΣΤΟΧΟΙ**

Το [Padlet](https://padlet.com/) έχει πολλά οφέλη. Μπορεί να χρησιμοποιηθεί ως πίνακας ανακοινώσεων στην τάξη, οι μαθητές μπορούν να το χρησιμοποιήσουν ως αναφορά για ένα θέμα μαθήματος ή να ανατρέξουν στα καθημερινά μαθήματα, να ενημερωθούν για τις σχολικές εκδηλώσεις ή να έχουν πρόσβαση σε αυτό ως συλλογή εγγράφων της τάξης.

Αυτό το εργαλείο διευκολύνει τους μαθητές να μοιράζονται τις ιδέες και τις εργασίες τους με τον καθηγητή και μεταξύ τους. Δημιουργεί ευκαιρίες για τους μαθητές να αισθάνονται ότι εξακολουθούν να είναι μέρος της κοινότητας, επιτρέποντάς τους να μοιράζονται τις σκέψεις και τις ιδέες τους πολύ εύκολα και δημιουργικά.

#### **ΠΩΣ ΝΑ ΤΟ ΧΡΗΣΙΜΟΠΟΙΗΣΕΤΕ**

Το [Padlet](https://padlet.com/) είναι μια διαδικτυακή εφαρμογή HTML5 και λειτουργεί καλύτερα με το Google Chrome, αλλά υποστηρίζεται επίσης απο την Firefox, Edge και Safari. Υπάρχει και στο smartphone.

Για να μπορέσετε να χρησιμοποιήσετε το εργαλείο, πρέπει να δημιουργήσετε έναν λογαριασμό. Το [Padlet](https://padlet.com/) προσφέρει μια βασική και μια Pro έκδοση. Η διαφορά μεταξύ αυτών των δύο είναι ο αριθμός των πλακετών που μπορείτε να έχετε σε λειτουργία ταυτόχρονα, καθώς και ο συνολικός χώρος αποθήκευσης.

#### **ΠΩΣ ;**

Το [Padlet](https://padlet.com/) παρουσιάζει στους χρήστες έναν κενό καμβά όπου μπορούν να τοποθετήσουν και να οργανώσουν τα συγκεντρωμένα webPadlet που έχουν πολλά πλεονεκτήματα. Μπορεί να χρησιμοποιηθεί ως πίνακας ανακοινώσεων στην τάξη, οι μαθητές μπορούν να το χρησιμοποιήσουν ως αναφορά για ένα θέμα μαθήματος ή να ανατρέξουν στα καθημερινά μαθήματα, να ενημερωθούν για τις σχολικές εκδηλώσεις ή να έχουν πρόσβαση σε αυτό ως κόμβο εγγράφων της τάξης.

Αυτό το εργαλείο διευκολύνει τους μαθητές να μοιράζονται τις ιδέες και τις εργασίες τους με τον καθηγητή και μεταξύ τους. Δημιουργεί ευκαιρίες για τους μαθητές να αισθάνονται ότι εξακολουθούν να είναι μέρος της κοινότητας, επιτρέποντάς τους να μοιράζονται τις σκέψεις και τις ιδέες τους πολύ εύκολα. Για την χρήση δημιουργικών στοιχείων (σελιδοδείκτες, εικόνες, ηχογραφήσεις, selfies, ανεβασμένα έγγραφα και πολλά άλλα), σύρετε και αφήστε τα στην επιθυμητή θέση, προσθέστε τις προσωπικές σας σημειώσεις και κάντε ολόκληρο τον καμβά

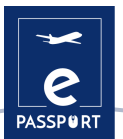

ευπαρουσίαστο και διαισθητικό. Στο ταμπλό οι μαθητές μπορούν να δημοσιεύουν μια σειρά διαφορετικών τύπων περιεχομένου και στη συνέχεια να βλέπουν τι κάνουν οι συμμαθητές τους σε πραγματικό χρόνο.

Σύνδεσμος για το σεμινάριο : [Πως να χρησιμοποιήσετε το](https://www.youtube.com/watch?v=_dRr8FOY5p0) Padlet στην τάξη - Σεμινάριο Padlet

#### **ΣΥΜΒΟΥΛΕΣ ΑΠΟ ΤΗΝ ΠΡΑΞΗ**

Μπορείτε να φτιάξετε ένα Padlet επιλέγοντας ανάμεσα σε 8 διατάξεις (τοίχος, καμβάς, χάρτης, χρονοδιάγραμμα).

- Για παράδειγμα, το πρότυπο "Ο τοίχος" είναι ένα άπληστο με τα κουτιά που ταιριάζουν το ένα στο άλλο. Αυτό το πρότυπο μπορεί να χρησιμοποιηθεί για να να επιλέξετε το φόντο που θέλετε (είτε τις προτεινόμενες εικόνες/φωτογραφίες είτε μπορείτε να ανεβάσετε τη δική σας εικόνα φόντου).
- Πρότυπο "Χάρτης" επιτρέπει στους μαθητές να συνεισφέρουν στο padlet με διαδραστικό τρόπο. Μπορεί να χρησιμοποιηθεί κατά τη διάρκεια εκπαιδεύσεων ή παρουσιάσεων, προκειμένου να εμπλακούν οι μαθητές να παρουσιάσουν τον εαυτό τους.

Για παράδειγμα, εαν έχετε μαθητές από διαφορετικές χώρες, θα μπορούσατε να τους βάλετε να παρουσιάσουν στην τάξη από πού κατάγονται στον χάρτη και να δείξουν ενδιαφέρουσες πληροφορίες για αυτές στον χάρτη)

Μια άλλη χρήσιμη συμβουλή, είναι ότι το Padlet προσφέρει επίσης τη δυνατότητα συνομιλίας, μέσω της λειτουργίας "Backchannel".

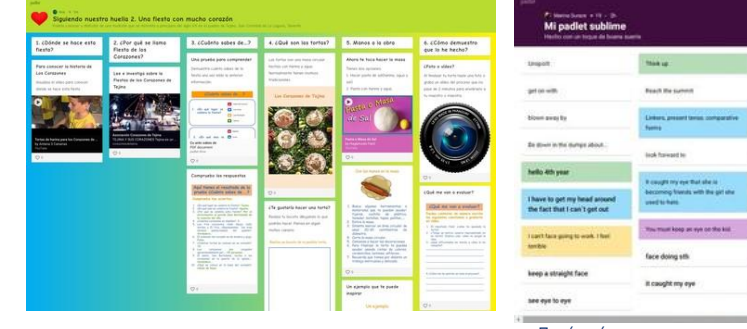

**ΠΡΑΚΤΙΚΟ ΠΑΡΑΔΕΙΓΜΑ**

Πηγή εικόνας, Ιστοσελίδα: [Gobierno de Canarias, Consejería de Educación,](https://www3.gobiernodecanarias.org/medusa/edu%20blog/cprofesnortedetenerife/cuadernos-arcoiris-%20yo-me-quedo-en-casa_24/)

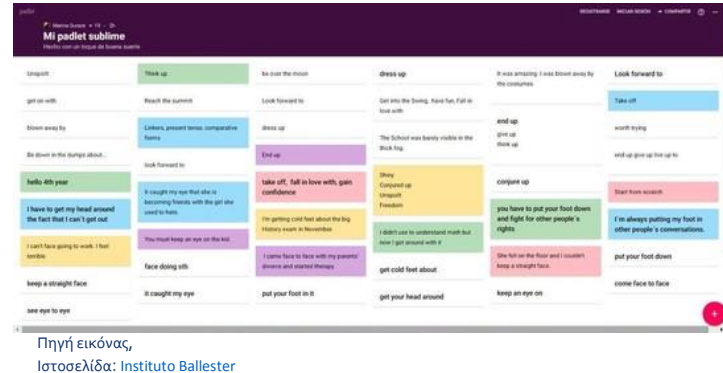

#### **ΣΥΝΔΕΣΗ ΜΕ ΠΑΡΟΜΟΙΑ ΕΡΓΑΛΕΙΑ**

[Microsoft](https://youtu.be/f-21rNJrBq0) Whiteboard

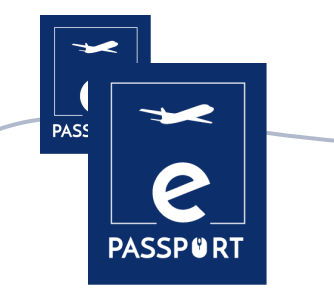

# **ΑΞΙΟΛΟΓΗΣΗ**

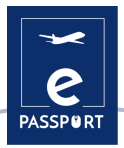

# <span id="page-56-0"></span>**Εισαγωγή**

Η διδασκαλία ενός μεγάλου αριθμού μαθητών σε διαφορετικές τάξεις και η συμμετοχή των μαθητών σε τεστ ή κουίζ είναι μια δύσκολη πρόκληση. Οι εκπαιδευτές όχι μόνο θεωρούν χρονοβόρο να διεξάγουν αξιολογήσεις όπως εργασίες, τεστ, κουίζ και έρευνες μέσω χειροκίνητων διαδικασιών, αλλά επίσης δεν μπορούν να επικοινωνήσουν τα αποτελέσματα με τους μαθητές και τους γονείς σε πραγματικό χρόνο. Επιπλέον, η χρήση αυτοματοποιημένων εργαλείων είναι ο ευκολότερος τρόπος για τον εξορθολογισμό των ακαδημαϊκών και διοικητικών διαδικασιών. Με την πρόοδο των τεχνολογιών και την εξοικείωση των καθηγητών και των φοιτητών με τους υπολογιστές και τα κινητά τηλέφωνα, τα ιδρύματα θέλουν να μεταμορφώσουν τη διδασκαλία και τη μάθηση στην τάξη.

Για τους λόγους αυτούς, τα διαδικτυακά ερωτηματολόγια γίνονται κάθε φορά όλο και πιο χρήσιμα. Η άνεση της απομακρυσμένης πρόσβασης σε μαθησιακούς πόρους και η δυνατότητα να το κάνει κανείς στον δικό του χώρο επηρεάζει τους εκπαιδευτικούς να χρησιμοποιούν αποτελεσματικά τα διαδικτυακά εργαλεία αξιολόγησης για την αξιολόγηση των μαθητών και την αύξηση της επιτυχίας των μαθητών.

Σε αυτό το κεφάλαιο θα δούμε δύο εργαλεία αξιολόγησης: τα **[Google Forms](https://docs.google.com/forms/u/0/?tgif=d)** και **[Kahoot](https://kahoot.it/)**.

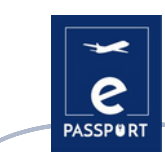

# <span id="page-57-0"></span>**Google Forms**

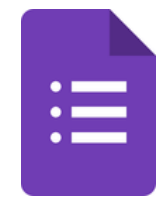

#### **ΠΕΡΙΓΡΑΦΗ ΕΡΓΑΛΕΙΟΥ**

Το [Google Forms](https://docs.google.com/forms) είναι ένα δωρεάν διαδικτυακό λογισμικό που σας επιτρέπει να δημιουργείτε έρευνες, κουίζ και ερωτηματολόγια. Αποτελεί μέρος της σουίτας εφαρμογών της Google που βασίζονται στο διαδίκτυο, συμπεριλαμβανομένων των [Google Docs,](https://www.google.fr/intl/fr/docs/about/) [Google Sheets](https://www.google.fr/intl/fr/sheets/about/) και των [Google Slides.](https://www.google.fr/intl/fr/slides/about/) Πρόκειται για ένα ευέλικτο εργαλείο που μπορεί να χρησιμοποιηθεί για διάφορες εφαρμογές, από τη συλλογή RSVPs για μια εκδήλωση μέχρι τη δημιουργία ενός pop quiz.

#### **ΜΑΘΗΣΙΑΚΟΙ ΣΤΟΧΟΙ**

Με τις [Google Forms](https://docs.google.com/forms), μπορείτε να δημιουργείτε και να αναλύετε έρευνες απευθείας στο κινητό σας ή στο πρόγραμμα περιήγησης ιστού - δεν απαιτείται ειδικό λογισμικό. Λαμβάνετε άμεσα αποτελέσματα καθώς συμπληρώνονται οι φόρμες. Και, μ πορείτε να συνοψίσετε τα αποτελέσματα της έρευνας με μια ματιά με διαγράμματα και γραφήματα.

Οι φόρμες είναι ενσωματωμένες με τα λογιστικά φύλλα της Google, επομένως μπορούμε να έχουμε πρόσβαση σε ένα λογιστικό φύλλο προβολής των συλλεχθέντων δεδομένων. Η γενική διαμόρφωση των φορμών ή των ερευνών σας επιτρέπει να συλλέγετε τη διεύθυνση ηλεκτρονικού ταχυδρομείου του παραλήπτη και να περιορίζετε τις απαντήσεις.

#### **ΠΩΣ ΝΑ ΤΟ ΧΡΗΣΙΜΟΠΟΙΗΣΕΤΕ**

Ένα έγγραφο των [Google Forms](https://docs.google.com/forms) μπορεί να γίνει διαθέσιμο εκτός σύνδεσης μόλις το κατεβάσετε. Μπορείτε επίσης να επεξεργαστείτε και να μοιραστείτε το έγγραφο όπως και τα άλλα αρχεία μετά τη λήψη του. Μπορείτε να κατεβάσετε αρχεία από τα Έγγραφα Google σε οποιονδήποτε υπολογιστή ή κινητό για χρήση και κοινή χρήση εκτός σύνδεσης.

Για να ξεκινήσετε να χρησιμοποιείτε αυτό το εργαλείο, χρειάζεται μόνο ένας λογαριασμός Google, ο ίδιος που χρειάζεστε για να έχετε πρόσβαση στο [Gmail,](https://www.google.com/intl/fr/gmail/about/) [YouTube](https://www.youtube.com/) ή [Google Drive.](https://drive.google.com/drive/)

Είναι εντελώς δωρεάν. Με αυτό το εργαλείο, μπορείτε να λάβετε απεριόριστες ερωτήσεις και απαντήσεις χωρίς κόστος, ενώ άλλα εργαλεία ερευνών απαιτούν πληρωμή ανάλογα με τον αριθμό των ερωτήσεων και των αποδεκτών.

#### **ΠΩΣ ;**

Αυτό το εργαλείο μας επιτρέπει επίσης να προγραμματίζουμε εκδηλώσεις, να κάνουμε ερωτήσεις σε συναδέλφους ή φίλους και να συλλέγουμε άλλες πληροφορίες εύκολα και απλά. Μια φόρμα Google μπορεί να συνδεθεί με ένα φύλλο Google. Εάν υπάρχει ένα λογιστικό φύλλο συνδεδεμένο με τη φόρμα, οι απαντήσεις θα σταλούν αυτόματα στο λογιστικό φύλλο. Εάν όχι, οι χρήστες μπορούν να τις δουν στη σελίδα "Περίληψη των απαντήσεων", η οποία είναι προσβάσιμη από το μενού "Απαντήσεις".

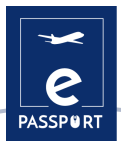

Ένα άλλο πλεονέκτημα της εργασίας με αυτόν τον τύπο αρχείου είναι ότι η έρευνά μας μπορεί να κοινοποιηθεί σε οποιονδήποτε χρήστη στέλνοντάς του τη διεύθυνση που δημιουργείται ή χρησιμοποιώντας την επιλογή κοινοποίησης της φόρμας μας μέσω κοινωνικών δικτύων.

Για να δημιουργήσουμε μια φόρμα μέσω των λογαριασμών μας μπορούμε να το κάνουμε με τη βοήθεια του email μας και να εισέλθουμε στην επιλογή Drive όπου μπορούμε να βρούμε την επιλογή για τη δημιουργία φορμών.

Για περισσότερες λεπτομέρειες και ένα σεμινάριο επισκεφθείτε τον ακόλουθο σύνδεσμο: [Πώς να](https://www.youtube.com/watch?v=3j1Xwz7q_iQ)  [χρησιμοποιήσετε τις Φόρμες](https://www.youtube.com/watch?v=3j1Xwz7q_iQ) Google

#### **ΣΥΜΒΟΥΛΕΣ ΑΠΟ ΤΗΝ ΠΡΑΞΗ**

Μπορείτε να δημιουργήσετε διάφορους τύπους εντύπων για την επιχείρησή σας. Οι κυριότερες είναι τα κουίζ, οι φόρμες επικοινωνίας, οι προσκλήσεις, οι έρευνες και οι εγγραφές σε εκδηλώσεις.

Μπορείτε να τις χρησιμοποιήσετε για την επωνυμία σας για να μάθετε περισσότερα σχετικά με την προσωπικότητα αγοραστή σας, να διεξάγετε έρευνα αγοράς, να λαμβάνετε εγγραφές για online εκδηλώσεις ή να τις χρησιμοποιείτε ως σελίδα σύλληψης αποτελεσμάτων.

Στη σελίδα δημιουργίας της φόρμας θα υπάρχει μια γκαλερί με έτοιμα πρότυπα. Αυτά τα πρότυπα έχουν συγκεκριμένους σκοπούς, όπως η συλλογή στοιχείων επικοινωνίας, η δημιουργία πρόσκλησης σε μια εκδήλωση, μεταξύ άλλων.

Μπορείτε επίσης να δημιουργήσετε μια φόρμα εντελώς από το μηδέν κάνοντας κλικ στην επιλογή "Κενό".

Είναι δυνατόν να δημιουργηθούν τμήματα απαντήσεων, να τοποθετηθούν ερωτήσεις πολλαπλής επιλογής, μακροσκελείς ή σύντομες απαντήσεις, να εισαχθούν εικόνες, να επιλεγούν απαντήσεις ως υποχρεωτικές και να λάβετε όλη την ανάλυση αφού οι χρήστες του Διαδικτύου απαντήσουν στη φόρμα.

Μπορείτε να αναλύσετε τις απαντήσεις μέσω του [Google Forms](https://docs.google.com/forms) με τρεις τρόπους: ανά ερώτηση, μεμονωμένα ή σε συνοπτική μορφή, μέσω ενός γραφήματος με το ποσοστό των απαντήσεων για κάθε ερώτηση.

Τέλος, μπορείτε να κατεβάσετε τις απαντήσεις, να τις μετατρέψετε σε ένα φύλλο εργασίας στο Google και ακόμη και να τις στείλετε απευθείας στα emails που συλλέγονται ξεχωριστά στις φόρμες.

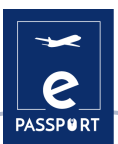

#### **ΠΡΑΚΤΙΚΟ ΠΑΡΑΔΕΙΓΜΑ**

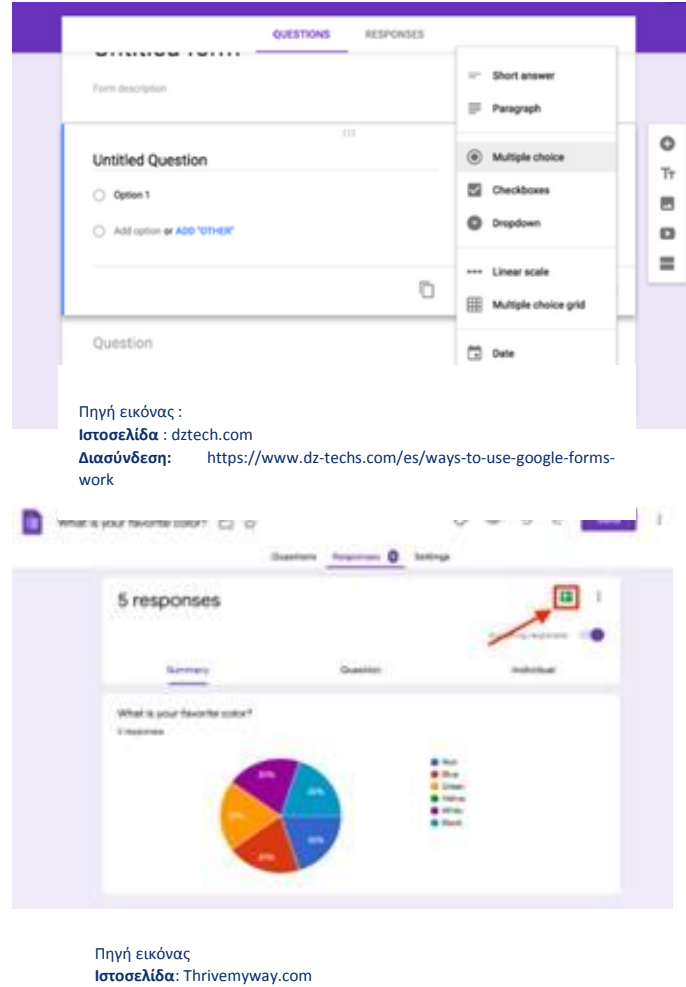

**Διασύνδεση** : https://thrivemyway.com/find-answers-google-on-forms/

#### **ΣΥΝΔΕΣΗ ΜΕ ΠΑΡΟΜΟΙΑ ΕΡΓΑΛΕΙΑ**

**[Jotform](https://www.youtube.com/watch?v=XXwv6n61xEg)** 

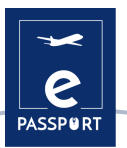

# <span id="page-60-0"></span>**Kahoot**

# Kahoot!

#### **ΠΕΡΙΓΡΑΦΗ ΕΡΓΑΛΕΙΟΥ**

Το [Kahoot](https://kahoot.it/) είναι μια πλατφόρμα μάθησης βασισμένη σε παιχνίδια που διευκολύνει τη δημιουργία, την κοινή χρήση και την αναπαραγωγή μαθησιακών παιχνιδιών ή κουίζ γνώσεων μέσα σε λίγα λεπτά. Απελευθερώστε τη διασκέδαση σε αίθουσες διδασκαλίας, γραφεία και σαλόνια! Τα Kahoots είναι καλύτερο να παίζονται σε ομαδικό περιβάλλον, για παράδειγμα σε μια αίθουσα διδασκαλίας. Οι παίκτες απαντούν στις ερωτήσεις στις δικές τους συσκευές, ενώ τα παιχνίδια εμφανίζονται σε μια κοινή οθόνη για να ενοποιήσουν το μάθημα. Δημιουργεί μια "στιγμή φωτιάς" που ενθαρρύνει τους παίκτες να κοιτάξουν ψηλά και να γιορτάσουν μαζί.

#### **ΜΑΘΗΣΙΑΚΟΙ ΣΤΟΧΟΙ**

Το πρώτο πλεονέκτημα του [Kahoot](https://kahoot.it/) είναι ότι προσφέρει μεγάλη συμμετοχή από την πλευρά των χρηστών. Το απολαμβάνουν καθώς είναι ένα οπτικοποιημένο και μοναδικό είδος κουίζ. Το Kahoot έχει γίνει πολύ επιτυχημένο στη μείωση της μονοτονίας και της πλήξης, καθώς είναι μια ενεργητική και ζωντανή πλατφόρμα. Έχει επίσης επιτύχει να δημιουργήσει ένα θετικό περιβάλλον μεταξύ των χρηστών δημιουργώντας κίνητρα. Αύξησε την απόδοση των χρηστών λόγω της αύξησης της παρουσίας τους.

#### **ΠΩΣ ΝΑ ΤΟ ΧΡΗΣΙΜΟΠΟΙΗΣΕΤΕ**

Το [Kahoot](https://kahoot.it/) είναι ένα διαδικτυακό εργαλείο στο οποίο μπορείτε να έχετε πρόσβαση απευθείας στον ιστότοπο. Χωρίζεται σε δύο ιστότοπους: Kahoot.it και GetKahoot.com. Το πρώτο είναι για να συμμετάσχετε σε ένα παιχνίδι, ενώ το δεύτερο είναι το πραγματικό κέντρο διοίκησης, όπου ο εκπαιδευτικός μπορεί να ξεκινήσει ένα παιχνίδι Kahoot!, να χρησιμοποιήσει παιχνίδια άλλων ή να δημιουργήσει τα δικά του.

Υπάρχει μια εφαρμογή Kahoot για κινητά τηλέφωνα iOS και Android, αλλά υπάρχει επίσης η δυνατότητα να συμμετάσχετε σε ένα παιχνίδι πηγαίνοντας στο Kahoot. it στο πρόγραμμα περιήγησης.

Η βασική έκδοση του Kahoot είναι δωρεάν. Εάν σκοπεύετε να επιλέξετε ένα premium με περισσότερες βελτιωμένες λειτουργίες, θα πρέπει να πληρώσετε ένα ορισμένο ποσό τελών.

#### **ΠΩΣ ;**

Οι δημιουργοί δημιουργούν και εμφανίζουν ερωτήσεις στην οθόνη και οι συμμετέχοντες τις απαντούν με τη βοήθεια ενός smartphone, tablet ή υπολογιστή. Οι εκπαιδευτικοί μπορούν ακόμη και να δημιουργήσουν έρευνες και δημοσκοπήσεις μέσω αυτής της πλατφόρμας. Δεν υπάρχουν περιορισμοί, αρκεί να ταιριάζει σε έναν από τους τέσσερις τύπους εφαρμογών που είναι διαθέσιμοι σήμερα: "Κουιζ/Jumble/Έρευνα/Συζήτηση".

Ο δημιουργός ή συντονιστής, αυτός που έχει ανοίξει τον ιστότοπο του [Kahoot!](https://kahoot.it/), είναι υπεύθυνος για τον καθορισμό των κανόνων και του τύπου του παιχνιδιού. Το κυριότερο είναι να επιλέξετε αν θα είναι ένας κλασικός διαγωνισμός όλων εναντίον όλων ή ένας ομαδικός διαγωνισμός. Πατώντας στην επιλογή «Επιλογές παιχνιδιού» μπορείτε να ορίσετε άλλες επιλογές, όπως αν οι ερωτήσεις θα ανακατεύονται αυτόματα ή αν θα υπάρχει σειρά.

[Σύνδεσμος για το σεμινάριο](https://kahoot.com/blog/2019/03/04/how-to-get-started-with-kahoot/)

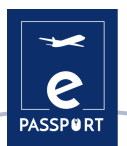

#### **ΣΥΜΒΟΥΛΕΣ ΑΠΟ ΤΗΝ ΠΡΑΞΗ**

- To [Kahoot](https://kahoot.it/) προσφέρει μια εκτεταμένη δημόσια βιβλιοθήκη με εκατομμύρια δείγματα κουίζ που μπορούν να προσαρμοστούν σε οποιοδήποτε συγκεκριμένο κοινό.
- Το Kahoot προσφέρει επίσης μια τράπεζα ερωτήσεων που βοηθά τον χρήστη να αποφύγει τη δημιουργία ερωτήσεων από το μηδέν και να δημιουργήσει ένα κουίζ με γρήγορο και εύκολο τρόπο.
- Εκτός από το να παίζετε ζωντανά σε ομαδικό περιβάλλον, μπορείτε επίσης να αναθέσετε kahoots ως εργασία για το σπίτι με τη λειτουργία challenge.

Ορισμένα οφέλη από τη χρήση του Kahoot:

- **Συνεργατική εργασία**. Η νευροαπεικόνιση δείχνει ότι όταν συνεργαζόμαστε, ενεργοποιείται το σύστημα ανταμοιβής του εγκεφάλου και απελευθερώνεται ντοπαμίνη.
- **Μάθηση και συναίσθημα**. Η χρήση του Kahoot! προσθέτει αυτό το στοιχείο του διαλείμματος από τη ρουτίνα, καθώς είναι μια άσκηση δημιουργικότητας.
- **Κίνητρα.** Η γνωστική νευροεπιστήμη έχει δείξει πόσο δύσκολο είναι να μάθουμε αν δεν υπάρχει κάποιο κίνητρο, νόημα ή περιέργεια.
- **Μάθηση από το λάθος.** Με βάση την ιδέα του λάθους ως μέρος της μαθησιακής διαδικασίας, οι μαθητές θεωρούν ότι η χρήση του Kahoot! ενισχύει την αυτογνωσία και την ατομική μάθηση, καθώς μπορούν να αυτοαξιολογούνται καθώς παίζουν το παιχνίδι.

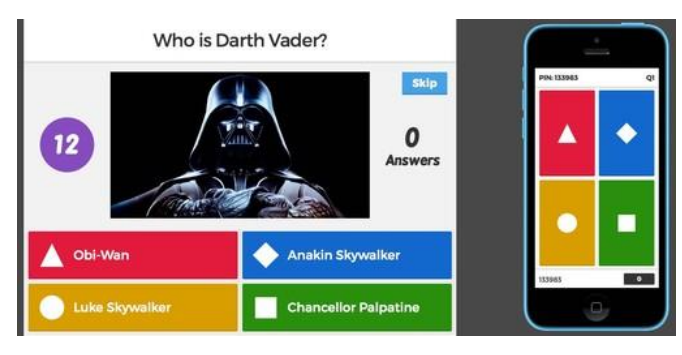

#### **ΠΡΑΚΤΙΚΟ ΠΑΡΑΔΕΙΓΜΑ**

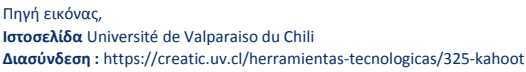

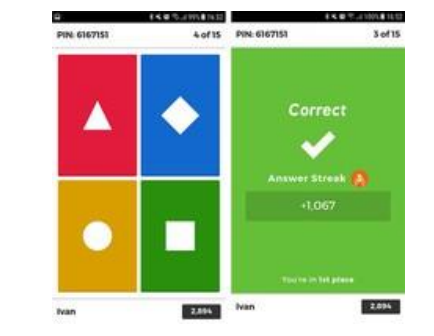

Πηγή εικόνας **Ιστοσελίδα :** webdelmaestrocmf.com **Διασύνδεση**: https://webdelmaestrocmf.com/portal/como-crearcuestionarios-gamificados/

#### **ΣΥΝΔΕΣΗ ΜΕ ΠΑΡΟΜΟΙΑ ΕΡΓΑΛΕΙΑ**

Μια εφαρμογή παρόμοια με το Kahoot είναι το [Mentimeter](https://www.mentimeter.com/), το οποίο κάνει διαδικτυακά και διαδραστικά κουίζ. Υπάρχει επίσης μια ομοιότητα με το [Google Docs](https://docs.google.com/forms/u/0/) όσον αφορά τα ερωτηματολόγια και τα αποτελέσματα.

Σύνδεσμος για Mentimeter: [https://www.mentimeter .com.](https://www.mentimeter.com/)

Σύνδεσμος για Google Froms: https://docs.google.com/forms/u/0(

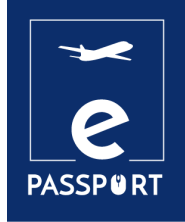

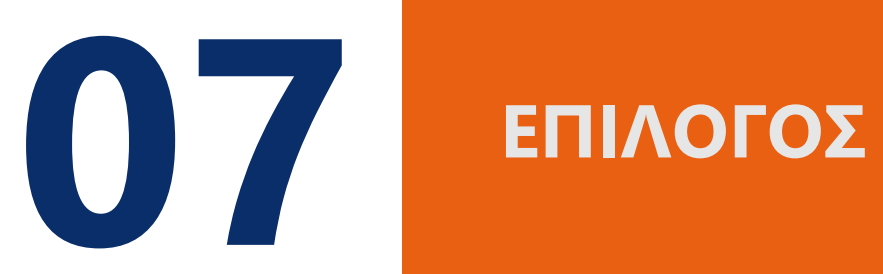

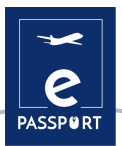

# <span id="page-63-0"></span>**Επίλογος**

Ο παρών οδηγός απευθύνεται σε επαγγελματίες στον τομέα της ΕΕΚ, προκειμένου να διευκολύνει τα καθημερινά ζητήματα που ενδέχεται να προκύψουν στις αντίστοιχες θέσεις εργασίας τους κατά τη διάρκεια μιας ταχύρρυθμης κινητικότητας. Ειδικότερα, η κατάρτιση των εργαλείων που αναφέρονται στις 4 ενότητες: Σχέδιο/Διοίκηση, Διευκόλυνση, Διαδραστικότητα, Παρουσίαση, Διαδραστικός πίνακας & Ομαδική εργασία και Εργαλεία Αξιολόγησης.

Μετά από μια εξαντλητική μελέτη των υφιστάμενων εφαρμογών σε κάθε ομάδα σε επίπεδο κοινοπραξίας, αποφασίστηκε ότι οι εφαρμογές που αναφέρονται στον οδηγό είναι εκείνες που μπορούν να συμβάλουν αποτελεσματικότερα στην επίτευξη του σκοπού του έργου. Οι εφαρμογές αυτές μπορούν να αποτελέσουν ένα σπουδαίο εργαλείο για τους ανθρώπους που επιθυμούν να κινηθούν, τόσο για τους ίδιους τους μετακινούμενους όσο και για τους οργανισμούς που διαχειρίζονται την όλη διαδικασία κινητικότητας.

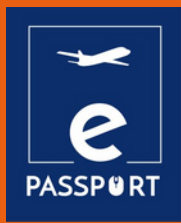

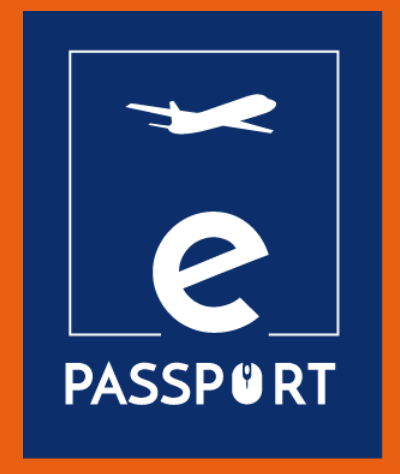